# MC FLO: Simulaciones hechas fáciles

Version Fátima III

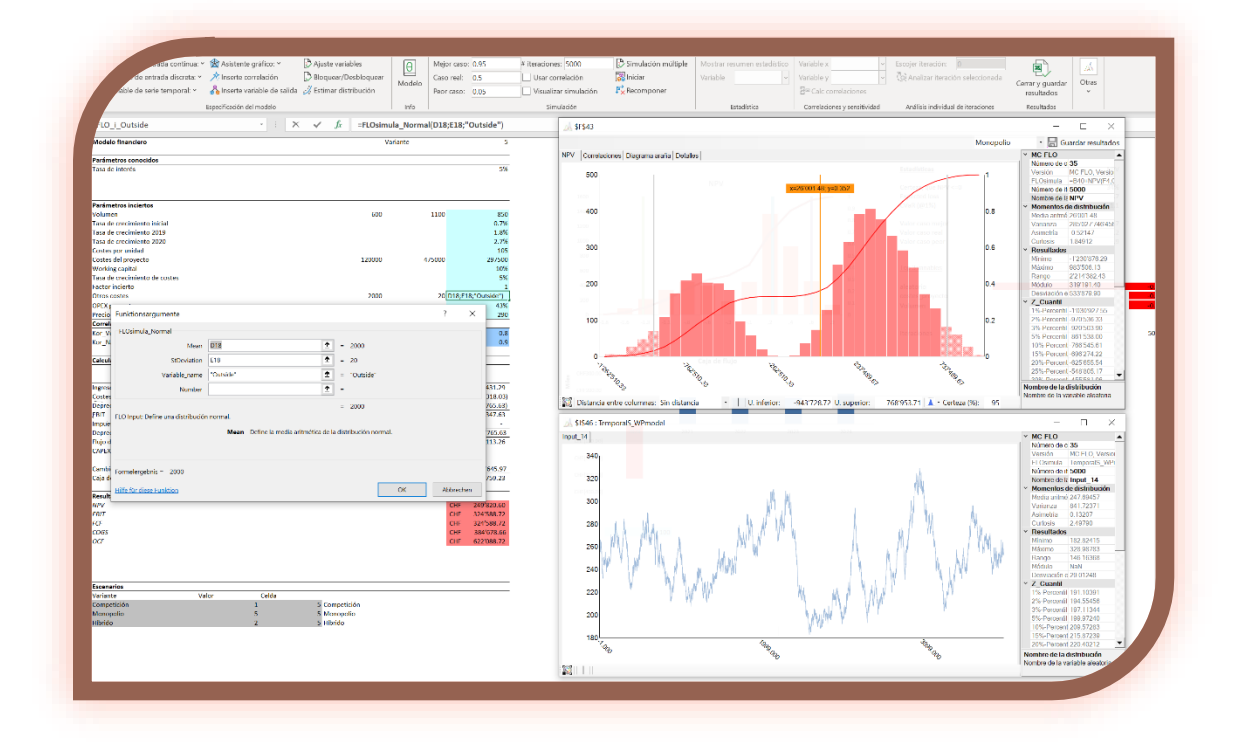

MC FLOsim Marzo 2024 support@mcflosim.ch

#### <span id="page-1-0"></span>**Resumen**

MC FLO le permite simular eventos inciertos usando Microsoft Excel®. Asigne variables a una función de distribución u a una serie temporal y establezca dependencias entre ellas. Con la

simulación de Montecarlo se asigna reiteradamente un número aleatorio a cada variable acorde a la distribución. Analice a continuación los resultados utilizando diagramas estandarizados, cargue iteraciones individuales en el modelo y comparta los resultados en un archivo de Excel, manteniendo diferentes escenarios.

Simulaciones de tipo Montecarlo facilitan las decisiones más diversas y complicadas - sea en el lanzamiento de un nuevo producto, en la planificación del presupuesto, la ejecución de proyectos, en la gestión de la cartera ... las simulaciones revelan la probabilidad de occurencia de las variables investigadas y descubren qué impactos se puedan asumir y los que deben evitarse a fin de garantizar la mejor decisión en condiciones de incertidumbre.

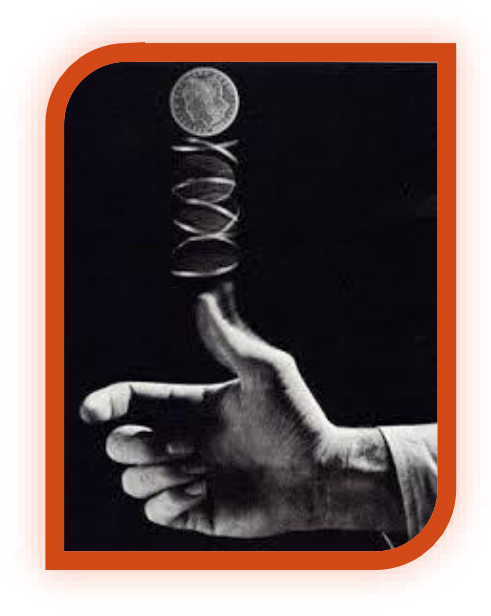

Utilice adicionalmente los modelos de series temporales

para predecir el posible futuro (con respecto a costes, ingresos...) de forma automática. MC FLO se complementa con métodos estadísticos bayesianos: combina suposiciones o conocimientos previos y datos para tomar mejores decisiones. También puede utilizar la estadística bayesiana para crear regresiones lineales y para la clasificación.

MC FLO está totalmente integrado en Microsoft Excel®. Familiarícese de inmediato con MC FLO: ningún coste de adaptación, máxima eficiencia. Use MC FLO para tomar decisiones orientados a datos.

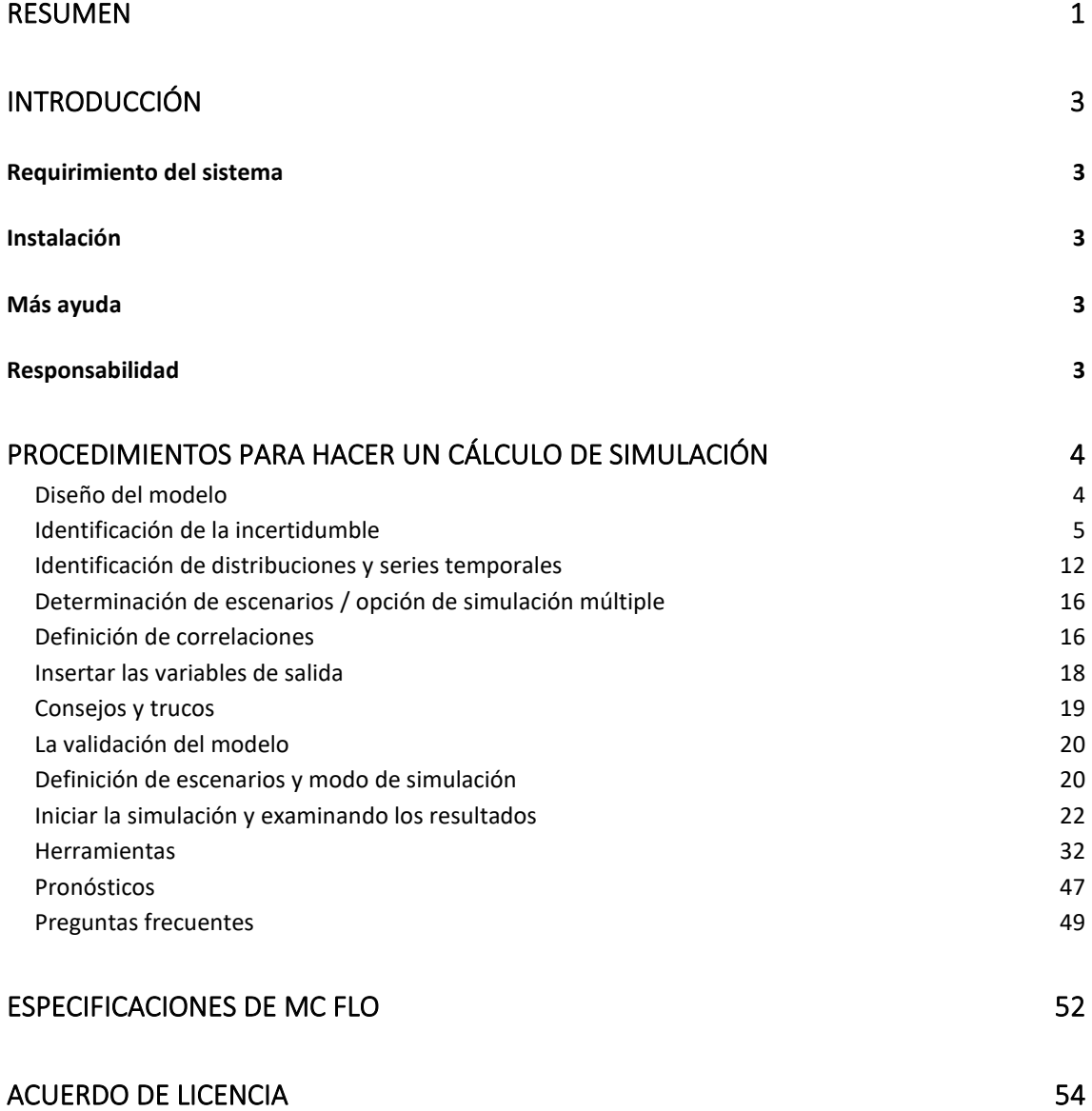

# <span id="page-3-0"></span>**Introducción**

Bienvenido a MC FLO. MC FLO es una herramienta de simulación para Microsoft Excel que le pone en la posición de hacer visible la incertidumbre y por lo tanto de tomar las decisiones acertadas teniendo en cuenta los posibles impactos.

#### <span id="page-3-1"></span>**Requirimiento del sistema**

La simulación con MC FLO requiere la instalación de la versión de Microsoft Excel a partir de la versión 2010. MC FLO se ejecuta en los sistemas de 32 bits y de 64 bits de Excel. Además de Excel, se necesita la librería de .NET, mínimo versión 4.8, que se puede obtener de forma gratuita de Microsoft. Para las licencias temporales se requiere una conexión a Internet. Eso es todo.

### <span id="page-3-2"></span>**Instalación**

No necesita ninguna instalación específica. Simplemente haga clic en el archivo MC\_FLO\_FIRST.xll (descargado – como los demás documentos - previamente del archivo .zip), confirme el procedimiento de descarga y a continuación se iniciará Excel y aparece el menú "MC FLO". Puede comenzar inmediatamente con la especificación del modelo.

Información: Si desea iniciar MC FLO automáticamente con cada inicio de Excel, descomprima el archivo .zip correspondiente directamente en el directorio de complementos de la unidad ubicado habitualmente en "C:\Users\"su nombre de usuario"\AppData\Roaming\Microsoft\ AddIns (la ruta puede diferir, véase "Excel-> Archivo-> Opciones-> Complementos-> Ir a" para encontrar el directorio de complementos de su ordernador.

Importante: Debe haber almacenado previamente la clave de licencia en su carpeta de Windows. En <https://www.mcflosim.ch/es-1/el-producto/preguntas-frecuentes/> puede usar un pequeño programa para determinar la carpeta de documentos de su ordenador.

# <span id="page-3-3"></span>**Más ayuda**

Si después de leer el manual aún permanecen preguntas pendientes, no dude en ponerse en contacto con nosotros [\(mailto:support@mcflosim.ch\)](mailto:support@mcflosim.ch). Más información y videos de enseñanza encontrará en nuestra página de internet. Sigue asimismo nuestra sección de blog. Le recomendamos que use los ejemplos acompañados con MC FLO, así podrá obtener rápidamente un resumen de las funcionalidades.

#### <span id="page-3-4"></span>**Responsabilidad**

El programa está diseñado con el máximo cuidado. Sin embargo, como existen dependencias con Microsoft Excel, no se pudo hacer una prueba de funcionamiento exhaustiva que comprobase todas las funciones y las relaciones entre el programa y Microsoft Excel. Sin embargo, mediante la exportación de los datos, que engloba todo los resultados del modelo, mantendrá el control y la máxima transparencia.

Tenga en cuenta que el manual puede estar sujeto a cambios en cualquier momento. Las imágenes pueden diferir del programa real.

Los respectivos derechos de uso de los nombres utilizados aquí deben de ser preservardos.

# <span id="page-4-0"></span>**Procedimientos para hacer un cálculo de simulación**

La ejecución de una simulación es realizada en tres etapas

- a) Diseñe un modelo y determine las variables inciertas. Incierto significa que no sabe exactamente qué valor pueda tener una variable en el futuro. Pero usted tiene una idea de los valores que puedan resultar posibles.
- b) Enlaza cada variable con un distribución o serie temporal y define dependencias (correlaciones) entre las variables.
- c) Determine qué valores calculados desea investigar como resultado y ejecute la simulación.

# <span id="page-4-1"></span>**Diseño del modelo**

El kit de una simulación es la especificación correcta de un modelo que mejor describe la situación que debe de ser examinado. Así, en la determinación de un modelo de negocio se

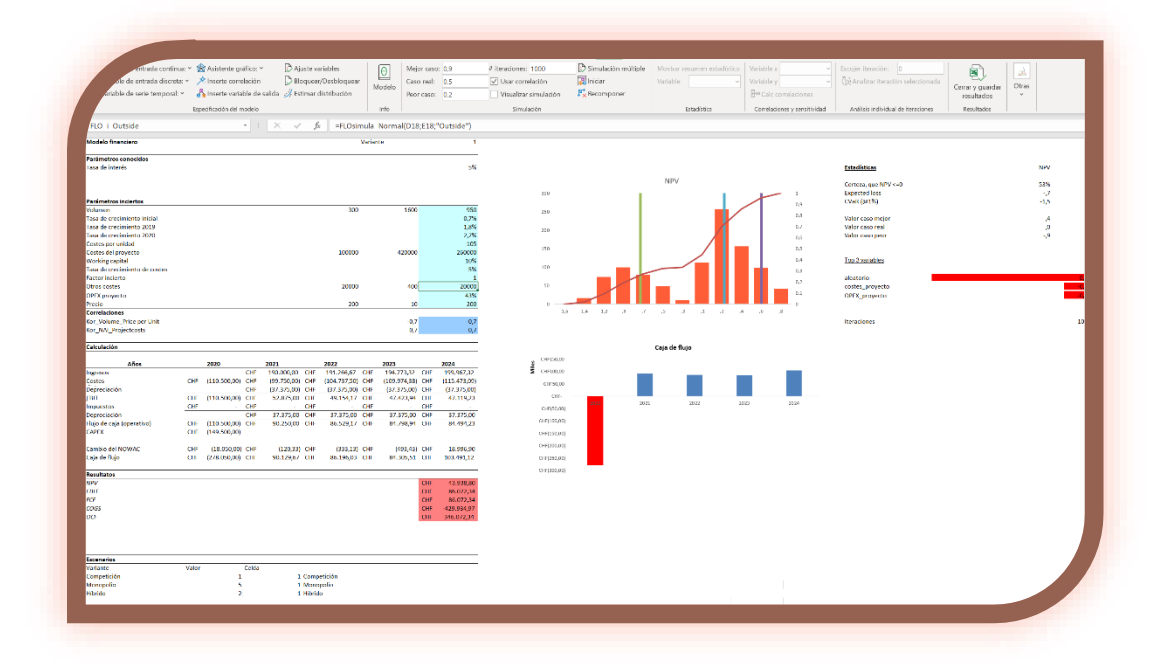

investiga la rentabilidad y por lo tanto los futuros ingresos, tal como los costes asociados. Se podrán considerar inciertos la tasa de penetración (¿cuánto tiempo nos lleva alcanzar cierta cuota del mercado?), los costes de lanzamiento o los gastos de mantenimiento. A menudo hay incluso dependencias entre las variables inciertas. Parece probable que el coste unitario está

asociado de forma negativa al número de volumen de ventas. Un aumento en los volúmenes de ventas, por tanto, estaría asociado con una reducción de los costes unitarios. Esto ocurre cuando los costes contengan elementos relativamente fijos (como los costes de contabilidad). Es por lo tanto de vital importancia que se consideren correlaciones entre variables a la hora de diseñar el modelo.

Consejo: Anote las presunciones. Siga la regla de oro que sin un modelo adecuadamente desarrollado, una simulación no podrá aportar información añadida. De forma más simple: Un modelo para predecir el tiempo no será adecuado para evaluar el establecimiento de un negocio.

#### <span id="page-5-0"></span>**Identificación de la incertidumble**

Después de haber definido el modelo se han de asignar a las variables inciertas un rango de

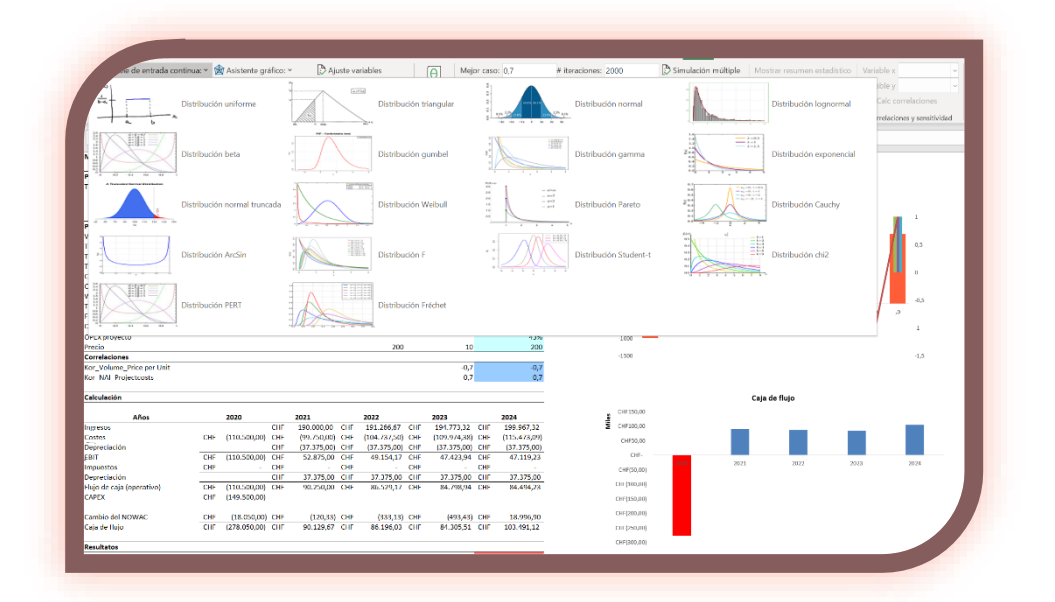

posibles valores. Aquí es donde MC FLO entra en juego. Define qué variable debe de ser asignado un valor incierto escogiendo una distribucion o serie temporal que mejor refleje el comportamiento de ésta. Si la variable puede tomar cualquier valor con igual probalidad entre un rango determinado, conviene que asigne a la variable en cuestión una distribución continua. Elija entre las diferentes funciones de distribución que MC FLO aporta aquella que mejor se adapte a sus expectativas.

Después de seleccionar una función de distribución dede la celda actual aparece el cuadro de diálogo de Excel. Introduce los parámetros necesarios. Tenga en cuenta que los caracteres que no son compatibles con el administrador de nombres se reemplazan por un «\_» para el nombre de la variable.

Si no está seguro qué distribución seleccionar, puede utilizar la función "Asistente gráfico" que

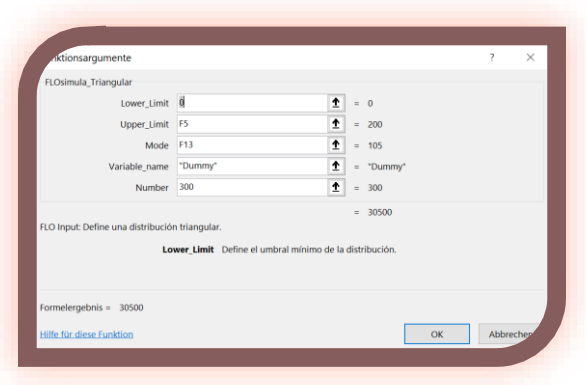

aporta una interfaz para ver las distribuciones en detalle con el fin de guardar la distribución que más se aproxima a sus perspectivas. Para proceder así haga lo siguiente: Escoga una distribución de la ventana emergente y introduczca los valores correspondientes. Puede introducir asímismo valores para "Número de clases", que determina el número de barras del resultante histograma y

asísmiso para "Número de iteraciones", que determina el número de iteraciones que se utilizará para la generación de la distribución seleccionada.

Después de pulsar "Mostrar distribución" aparecerá tras un breve instante el resultado de la función (en el ejemplo mostrándose la distribución triangular). Además, se presentarán el valor medio ponderado, el mínimo, máximo, la varianza, la desviación estándar, el módulo y ciertos cuantiles. En la ventana se presentará asimismo un linea vertical ("linea mágica"), que se podrá mover hacia la izquierda y derecha, mostrándose los valores del eje "x" y sus

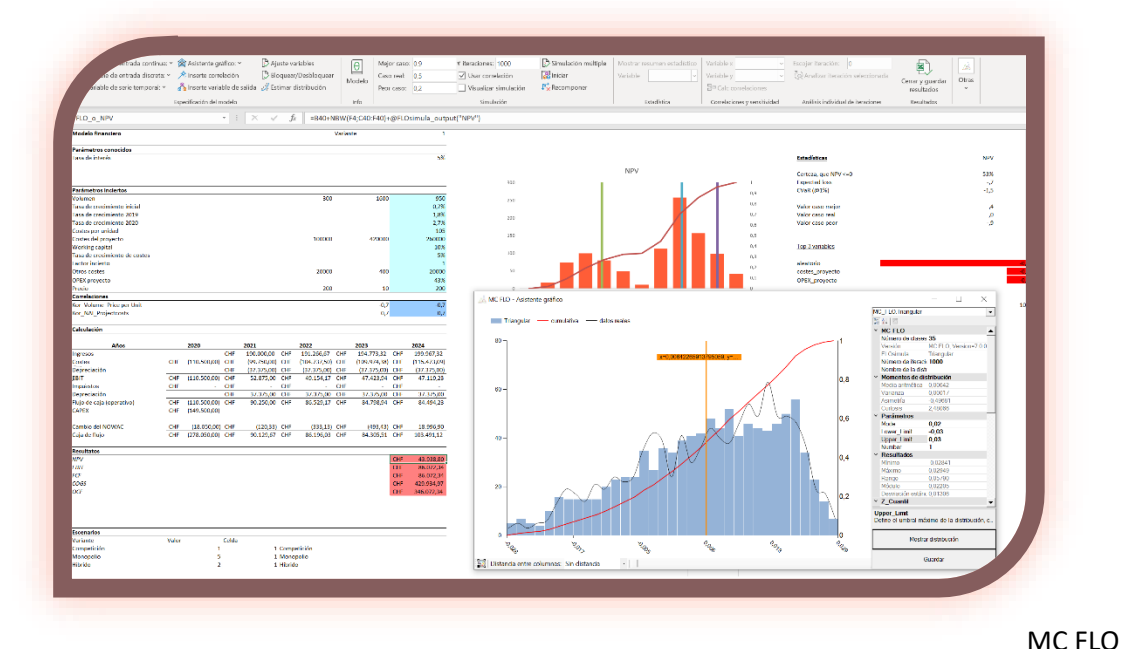

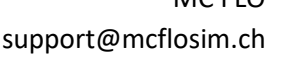

correspondientes cuantiles. Aumenta o disminuye el tamaño de la ventana para ver los valores de forma óptima. Introduzca un nombre en "Nombre" para la función, seleccione en Excel la celda donde la función ha de ser guardada y con pulsando "Guardar" la variable quederá registrada en Excel. Nota: Para algunas distribuciones tendrá la opción de indicar el mínimo, el máximo o si se deben de tener en cuenta solamente números enteros.

En ambos casos, usando el método através de menú de Excel u usando el asistente gráfico,

=FLOsimula\_DiscreteUniform(900:1600:

aparecerá en la célula posterioremente seleccionada la fórmula con el valor medio ponderado de la distribucíon escogida, así como los umbrales de ésta (denpendiedo de la distribución) y su nombre

consignado. La célula será marcada con un color de fondo y nombrada comenzando por "FLO\_i\_".

Importante: Cada variable de MC FLO se almacena en Excel en el llamado gestor de nombres. Esto requiere que el nombre de la variable no contenga espacios. Asegúrese de que otras variables que no hayan sido definidos dentro del entorno de MC FLO, no comienzan con "FLO\_i\_».

Puede utilizar las funciones de MC FLO como cualquier otra fórmula de Excel. Use, por ejemplo, una referencia a otra celda en vez de usar números concretos. Hasta la combinación de varias funciones MC FLO es soportada – use la variedad y flexibilidad de Excel al máximo. Tenga en cuenta, sin embargo, que una celda que contenga una función de distribución de MC FLO no puede contener otras funciones de Excel fuera de ésta. Por ejemplo, no es conveniente que se use una función MC FLO en combinación con un cálculo aritmético dentro de una misma celda. De lo contrario, se emitirán valores incorrectos en el análisis posterior. No en vano, puede usar cualquier función de Excel dentro de un función de MC FLO, por ejemplo puede usar: =FLOsimula\_DiscreteUniform(Si(E2=100,E2\*2,100),1600;"Volume") para determinar los umbrales de una distribución uniforme. No obstante, la función =FLOsimula\_DiscreteUniform(10,20) / 20 no es válida, ya que se utiliza una operación fuera del dominio de la función.

Importante: Asegúrese de que el rango de valores esté dentro del umbral permitido por las funciones vinculadas a MC FLO. Si no lo hace, puede dar lugar a resultados falsos. Ejemplo: Vd. define en la celda A1 una distribución uniforme con el límite inferior de 5 y un máximo de 10. En la celda A1 se mostrará la media ponderada de 7.5. En la celda B1 define otra distribución uniforme con el limite inferior referiéndose a la celda A1 y un máximo de 9. Dado que durante la simulación la celda A1 puede variar entre 5 y 10 y por lo tanto sobrepasar los 9 que se ha especificado como límite superior de la celda B1, un cálculo erroneo será el resultado. MC FLO aportará en este caso un aviso correspondiente en la celda.

Puede utilizar distribuciones continuas y/o distribuciones discretas para la especificación de su modelo.

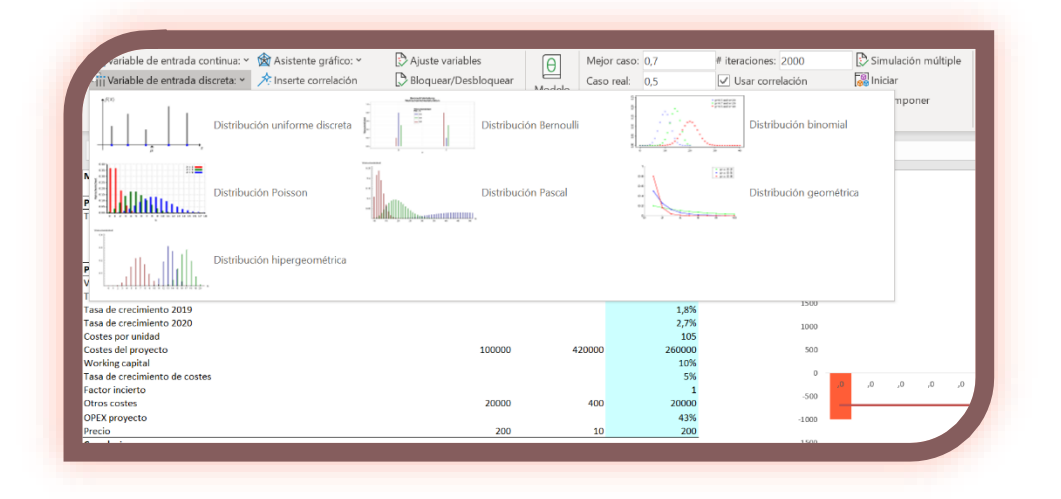

Información: La distribución uniforme discreta, con el rango de valores entre [0,1] devuelve por defecto una media ponderada de 0.

Info: Tenga en cuenta que algunas distribciones requiren la especificación de limites inferiores y/o superiores y otras no. En ese caso, como en la distribución de Gauss (normal), los valores teóricos pueden ser infinitas, aunque en práctica eso no vaya ocurrir.

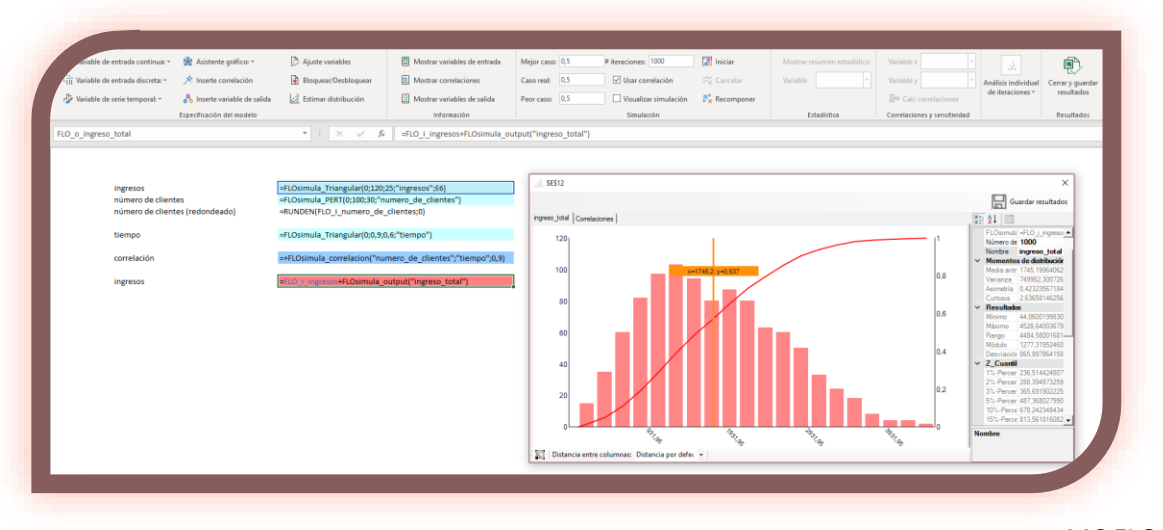

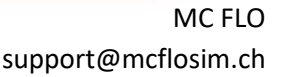

Establece el número de ocurrencias por iteración para cada función. Esto es particularmente útil cuando se desea multiplicar una variable incierta con otra variable (constante o incierta). Por ejemplo, puede modelar las variables inciertas "ingreso por cliente" y "número de clientes" independientemente entre sí, en lugar de depender del tamaño agregado "ventas". En este caso hablamos de funciones agregadas que se definen usando una función MC FLO con el parámetro "Numbers" mayor a 1. En el ejemplo superior vemos que el ingreso se compone de forma agregada usando una distribución triangular para el ingreso por cliente y una distribución PERT para el número de clientes. Las funciones agregadas pueden ser asimismo usadas para definir una correlación.

A parte de crear distribuciones se podrán crear series temporales. Para esto, AR (1), MA (1), ARMA (1,1), ARCH (1) y el proceso Wiener, incluyendo el movimiento browniano geométrico,

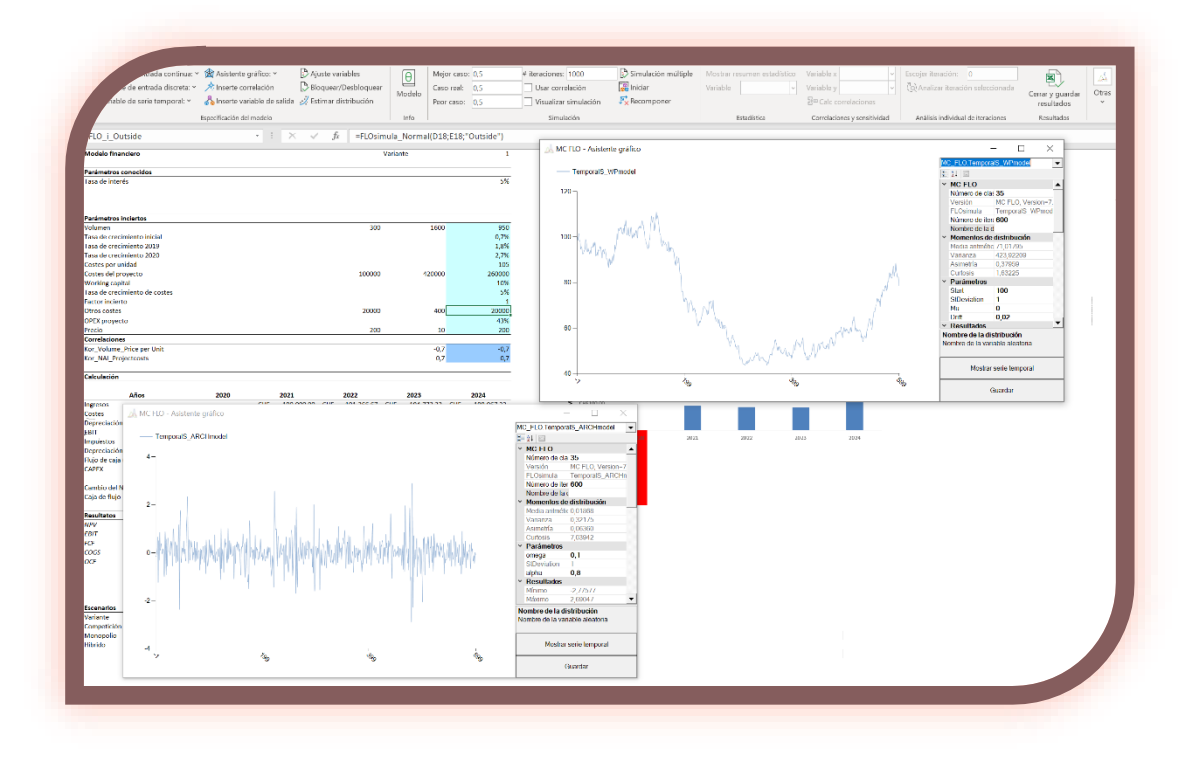

están a su disposición.

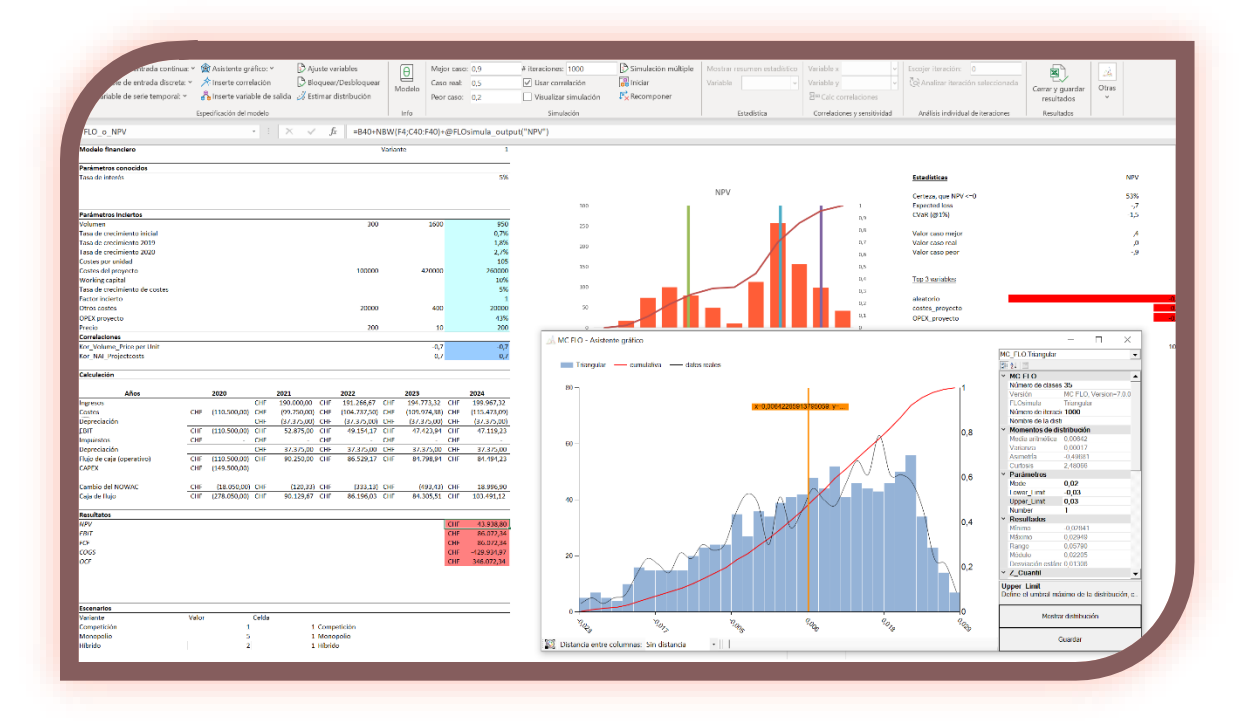

Consejo: Si ha guardado datos históricos en Excel y los quiere comparar con una distribucion específica, puede cargarlos directamente en MC FLO. Para ello, basta que haya marcado brevemente el rango de datos (almacenados en una columna) y con pulsando el botón derecho del ratón se cargarán en la ventana formando una línea los datos históricos (véase la imagen con la distribución triangular en el ejemplo más arriba). Así podrá comparar visualmente si una distribución (teórica) se aproxima a la distribución real (o empírica). Tenga en cuenta que para un nuevo cálculo debe volver a cargar los datos históricos repetiendo los pasos descritos con anterioriad. Lo mismo podrá hacer con las series temporales. Para una comparación visual óptima, debe de asignar a "Número de iteraciones" la cantidad de los datos históricos.

Para variables aleatorias continuas y discretas, puede usar el asistente para crear una distribución personalizada. Hay dos opciones disponibles para este propósito. La primera opción consiste en cargar los valores del libro de modelo, que se transformarán automáticamente en un histograma. Para ello marque los datos y llame "Asistente gráfico", seguido por "Personalizada". A continuación, los datos se cargarán en el asistente y podrá ajustar el histograma con una nueva entrada en "Número de columnas". La segunda consiste en leer directamente un histograma ya creado, utilizando como máximo seis columnas como plantilla. "Mín." y "Max." Indican los límites de las columnas individuales, "Number" el número de aciertos y "Percent" los aciertos relativos. Los términos que terminan con "cum" representan valores acumulados. A continuación, un ejemplo en el que ocho valores se asignan a un histograma con 12 columnas.

*Min Max Number Number cum. Percent Percent cum.*

MC FLO

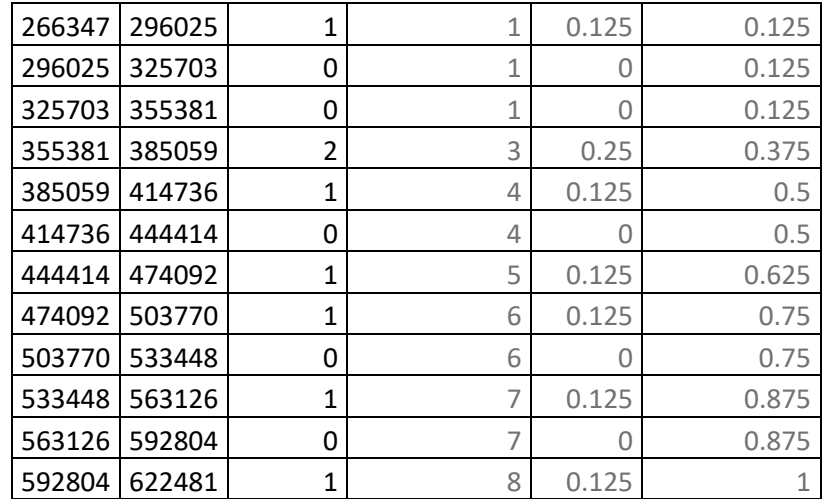

(las últimas tres columnas son opcionales)

Tenga en cuenta que un histograma personalizado no se puede leer con los encabezados. Con pulsando «Guardar» la distribución definida por el usuario quedará guardada en el libro del modelo, donde la fórmula = FLOsimula\_UserDefined («Área de datos», «Número de columnas», «Nombre») se almacena en la celda correspondiente.

Sugerencia: si solo desea leer valores sobre una fila o una columna, puede prefijar un nombre, que luego se lee automáticamente cuando el asistente gráfico se cargue.

Alternativamente, puede leer los cuantiles y los valores de cuantiles correspondientes. En el presente ejemplo, se leyeron las celdas O30 a P34; las primeras cuatro líneas contienen los cuantiles (alrededor de 0,1) y el valor del cuartil (120). La última línea contiene los valores mínimo (100) y máximo (180). En base a esta información, se genera una distribución a través de «Seleccionar asistente» -> «Distribución definida por el usuario», que casi corresponde a los valores ingresados previamente.

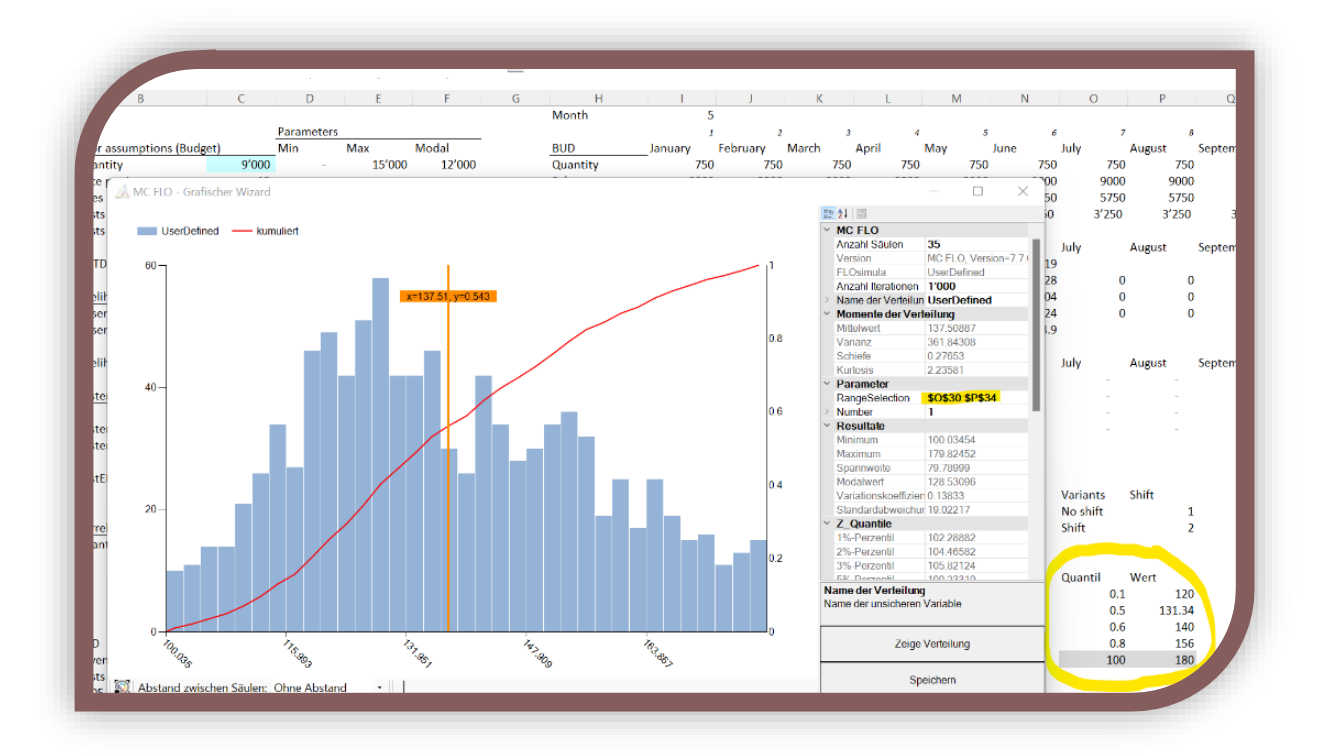

# <span id="page-12-0"></span>**Identificación de distribuciones y series temporales**

En muchos casos puede haber datos en grandes cantidades (como datos sobre la vida útil de los activos) sin que se le pueda asociar a priori una distribución teórica, sea simplemente por falta de conocimiento u experiencia. Si los datos históricos se deben utilizar para el modelo es preciso que se les asocia una distribución adecuada.

La opción a través el "Asistente gráfico" ya ha sido mencionado. Pero esto supone un cierto conocimiento básico. Otra opción consiste en encontrar una distribución continua/serie temporal de forma automática. Una vez más y para proceder así, los datos deben estar disponibles en Excel y distribuidas en una sola columna. Tras pulsar "Estimar distribución" se debe introducir valores máximos para el "Grado de libertad", los que van asociados a ciertas distribuciones continuas (como la distribución beta). En mayor de los casos es suficiente restringir el valor a 1 y dejar el "Incremento" en el valor expuesto (0,1). Después de pulsar "Iniciar cálculo" se comparán los datos históricos con todas las distribuciones continuas de MC FLO usando la prueba de Kolmogórov-Smirnov en combinación con los mínimos cuadrados. Para los datos históricos se mostrarán al final de la calculación en el lado derecho la media ponderada (Average), el mínimo (Min), máximo (Max), la varianza (Variance), la desviación

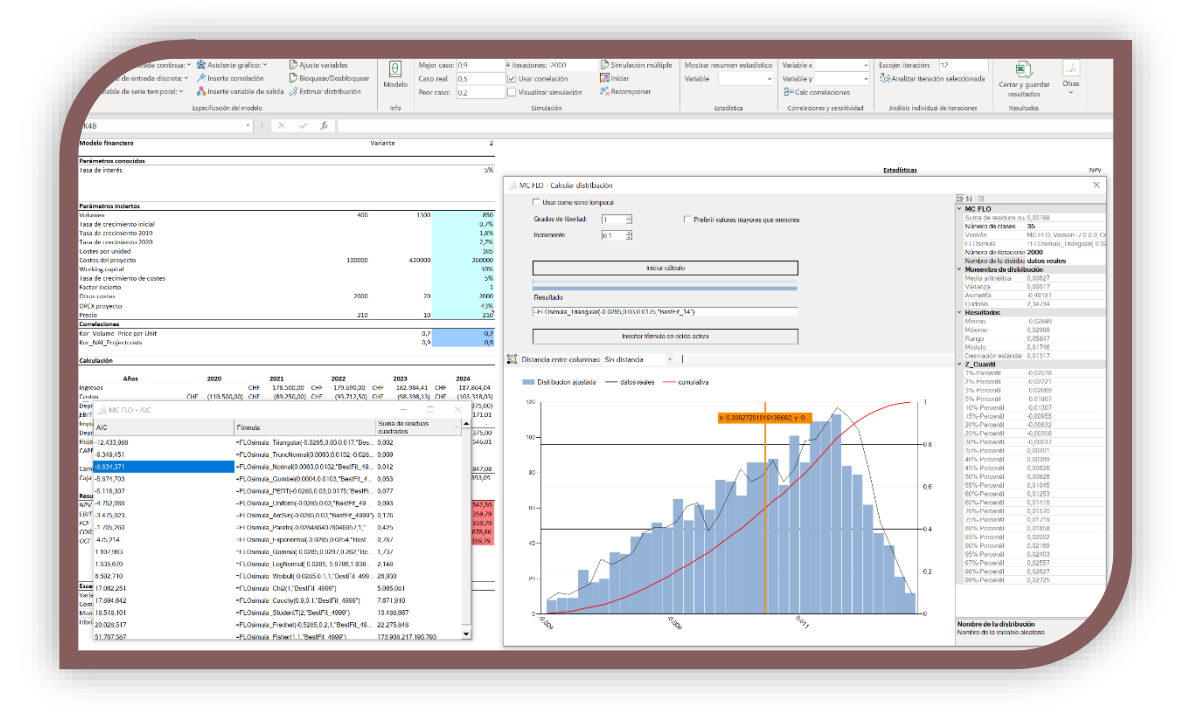

estándar (SDeviation) así como los cuantiles (Qua\_5 equivale al cuantil 0,05). Asimiso se mostrarán los resultados de todas las distribuciones en una ventana nueva denominada "AIC", que podrán ser ordenadas por el criterio de Akaide – AIC = 2 \* número parámetros + iteraciones \* ln (RSS), siendo RSS la suma de los residuos cuadrados (en distribuciones que requieren parámetros como el mínimo, el parámetro equivalente se fijará a 1.1). Nota: Para las series temporales de procesos estacionarios (AR, MA, ARMA) se utiliza la fórmula AIC = Log (varianza) + (2 \* número de parámetros / número de iteraciones). En tal caso se mostrará el párametro U de Theil. Un buen ajusta debería manifestarse en un U menor a 1.

Con pulsando "Copiar fórmula en celda activa" la fórmula será transferido automáticamente a Excel.

MC FLO support@mcflosim.ch

Nota: Si desea escoger otra distribución que la propuesta ortogada por MC FLO puede hacerlo de la forma siguente: Copie la fórmula alternativa desde la ventana "AIC" (Ctrl+c) y inserte la fórmula en la ventana de "Calcular distribución" bajo el texto de "Resultado" (Ctrl+v). Pulse a continuación "Copiar fórmula..." para introducir la distribucion en su modelo. Si desea copiar todas las distribuciones y sus respectivos valores marque todas las celdas con Ctrl+a, pulsando a continuación la barra con las credenciales "AIC", finalizando la tarea con pulsando Ctrl+c. Ahora podrá insertar todas las fórmulas en cualquier celda usando Ctrl-v.

Consejo: Si ve que solamente después de varios incrementos del parámetro "Grados de libertad" MC FLO cambia el resultado, será tal vez aconsejable utilizar la distribución anteriormente propuesta para evitar un "overfitting". Con el resultado de "suma de residuos cuad.", que se expone en la ventana de "AIC" como en "Calcular distribución", podrá juzgar si merece la pena utilizar la nueva propuesta o la anterior (cuanto más pequeño sea el RSS, mejor capacidad tendrá la distribución propuesta de explicar los datos históricos).

Nota: En algunos casos, puede ser aconsejable dar más crédito a números altos y sus respectivas desviaciones que a números bajos. Eso puede ser útil en estimaciones de daños, donde se intenta minimizar las desviaciones en daños altos. Seleccione en ese caso la opción "Prefirir valores mayores mayores que menores" y después de haberla seleccionada se preguntará por el valor de referencia. MC FLO utilizará en este caso la distribución beta como medida. Tenga en cuenta que la estimación de distribución solo funciona y debería ser aplicable a las llamadas distribuciones continuas.

Puede a simular todas las fórmulas enumeradas en la ventana AIC. Simplemente marque la fórmula, con lo cual ésta se mostrará en la ventana principal.

A parte de las distribuciones continuas también las llamadas series temporales pueden ser estimadas de forma automática, refieriéndose a los procesos subyacentes y sus parámetros. Tenga en cuenta que los datos de la serie temporal deberían de estar en un estado "estacionario". Para estimar una serie temporal debe de estar marcada la opción "Usar como serie temporal". Introduzca el número de datos a pronosticar. A continuación se evaluarán el proceso AR (1), MA (1), ARMA (1,1) - en caso de constante volatilidad - o el proceso de ARCH(1) - en presencia de una volatilidad no constante - y se presentará una propuesta. En su cálculo MC FLO también usará el proceso Wiener para determinar la serie temporal más

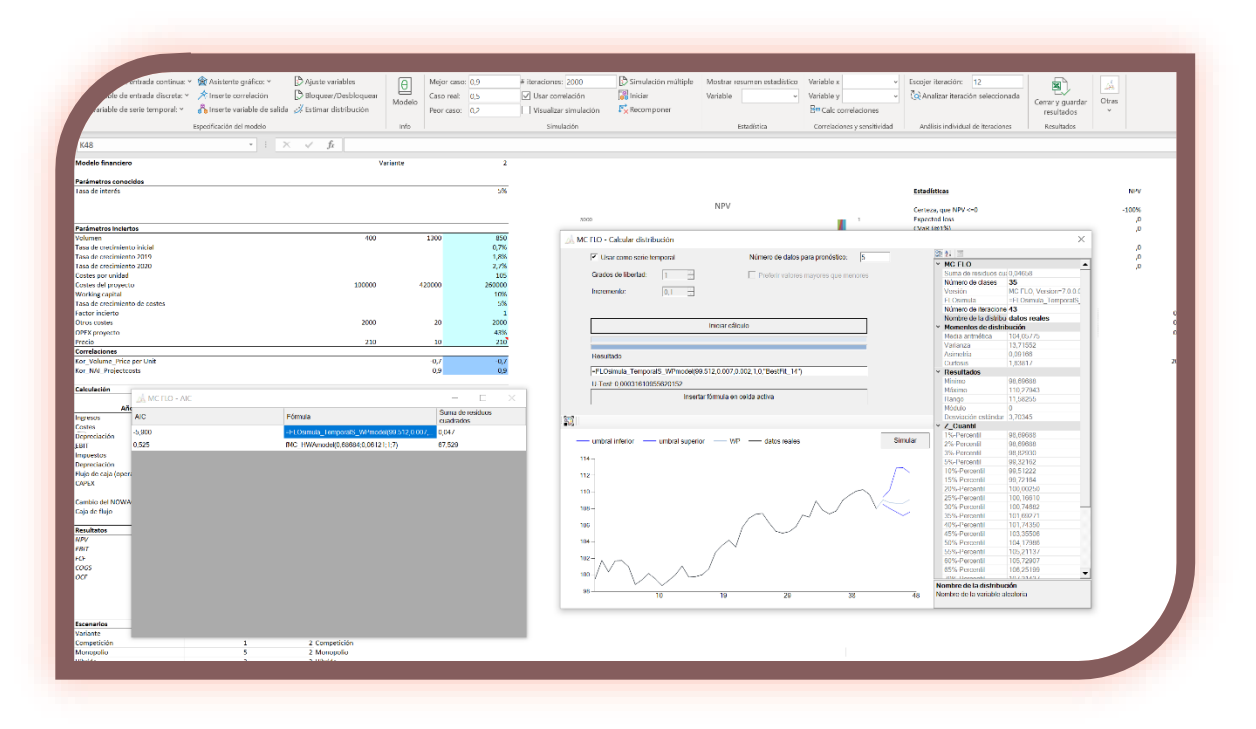

ajustada. Solo en este caso no se requiere la condición de estacionalidad (con excepción de la varianza). Tenga en cuenta que los cálculos pueden tardar algún tiempo dependiendo de la cantidad de datos históricos y su distribución. Se recomienda a comparar visualmente la propuesta generada por MC FLO con los datos históricos. Especialmente en el caso que el "Utest" dé un número mayor a 1. En ese caso puede ser que sus datos no hayan pasado la prueba de distribución normal ("prueba de Anderson-Darling"), aunque tal esté presente.

Además de los procesos de series temporales estocásticas, también se mostrará el resultado del modelo Holt-Winters apropiado (aditivo o multiplicativo). Tenga en cuenta que los modelos Holt-Winters no se pueden utilizar como variables en una simulación. Por otro lado, con MC FLO puede crear pronósticos basados en estos modelos (ver también [Herramientas\)](#page-32-0).

Puede a continuación simular todas las fórmulas enumeradas en la ventana AIC. Simplemente marque la fórmula, con lo cual ésta se mostrará en la ventana principal y al presionar "Simular"

se iniciará un nuevo hilo temporal. Se muestran el límite superior e inferior de esta trayectoria temporal, así como el percentil del 50% del intervalo de pronóstico (95% de confianza en 1.000 iteraciones).

#### <span id="page-16-0"></span>**Determinación de escenarios / opción de simulación múltiple**

En algunos casos es conveniente que desee simular varias opciones. En lugar de crear un modelo independiente para cada opción/variante, puede ejecutar varias simulaciones en MC FLO. Para ello, seleccione la variante y los parámetros correspondientes según la siguiente lógica y pulsando "Simulación múltiple" las opciones quedarán registradas para una simulación múltiple:

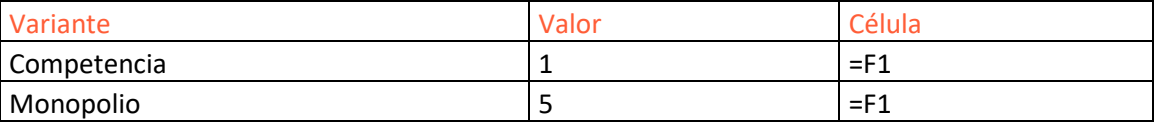

En "Variante", introduzca un nombre único para la variante/opción. También se debe introducir un valor único (entero) en "Valor". La selección se completa con la referencia de la celda, que hace referencia a la opción seleccionada. Las celdas quedarán grabadas con un fondo gris. Para más detalle recurre al ejemplo que viene con MC FLO.

Tenga en cuenta que la selección de opciones se debe de leer sin encabezados. Si desea anular la opción de simulación múltiple, seleccione cualquier celda vacía en el modelo y vuelva a presionar "Simulación múltiple" para deshacer la selección de la simulación múltiple.

Información: Al cerrar el modelo se restablece automáticamente la selección de la simulación múltiple. Por lo tanto, confirme que el modelo se guarda para que se pueda restablecer el color de fondo de las celdas seleccionadas.

#### <span id="page-16-1"></span>**Definición de correlaciones**

Con la definición de las variables inciertas concluye el primer paso importante de una simulación. Ahora puede especificar dependencias (correlaciones) y su intensidad con "Inserte correlación" desde la barra de menús. Con pulsando el menú aparece una nueva ventana, desde donde se pueden seleccionar dos variables.

Puede elegir entre relaciones de correlación elípticas (normal, estudiante-t [con 4 grados de libertad], cópulas de tipo archimediano ([r-]Clayton, [r-]Gumbel, donde la "r" representa la rotaciones) y, como caso especial, correlaciones no simétricas (asy. Gumbel. asy. Triangular e

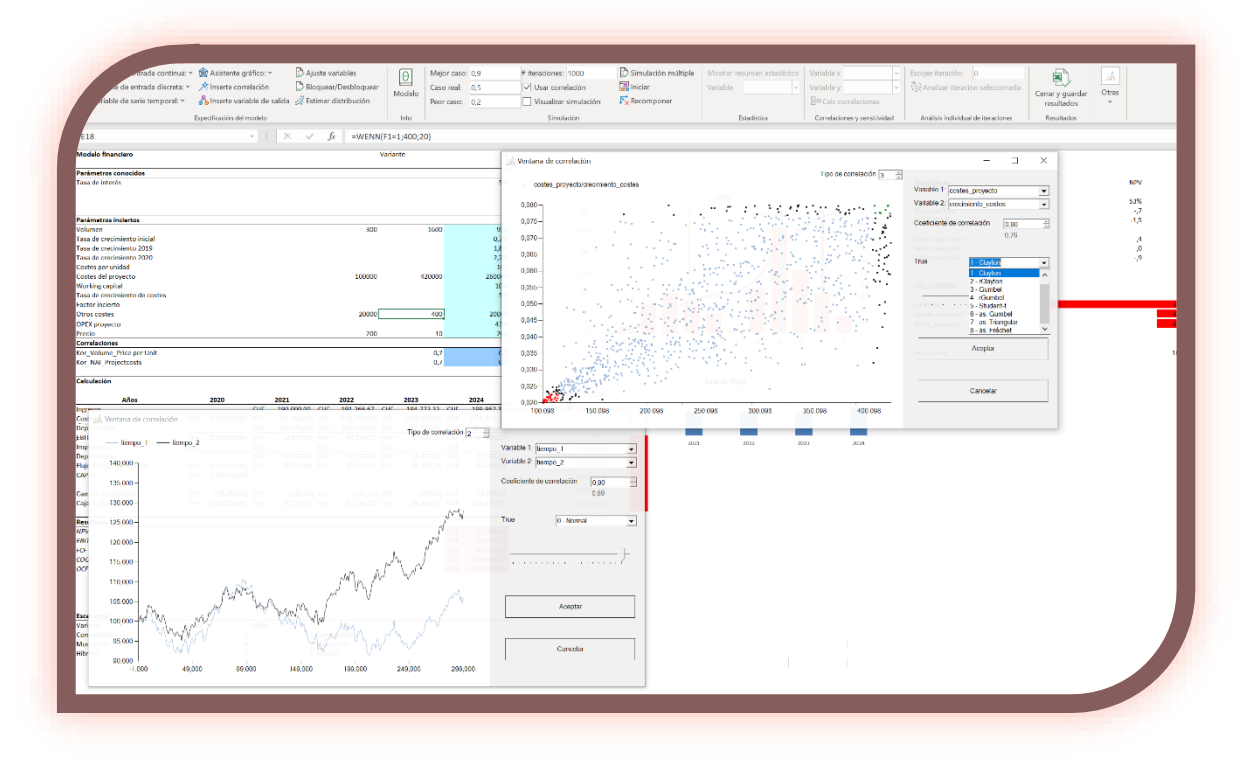

asy. Fréchet). El tipo de correlación se almacena como un entero entre 0 y 7 la fórmula de correlación. En algunos tipos (especialmente los de tipo arquimediano) los coeficientes introducidos de correlación de rango son aproximaciones. Bajo el coeficiente de correlación introducido podrá ver el coeficiente calculado según el rango de Spearman en color gris.

Tenga en cuenta que el "coeficiente de correlación" debe de tener un valor entre (-1,1). Tras la confirmación, una nueva fórmula será insertada desde la celda de origen y ésta quedará resaltada y registrada en el gestor de nombres, anteponiendo las letras "FLO\_c\_". Tenga en cuenta que las correlaciones para series temporales solo se pueden establecer entre variables que no contengan un número de occurencias mayor a uno.

Nota: Las correlaciones se hacen efectivas solo durante el cálculo de simulación. Por lo tanto, las variables en cuestión no se actualizarán después de definir una correlación.

Información: Cópulas de tipo arquimediana solo se pueden definir en MC FLO de forma bivariante. Si define una correlación arquimediana entre "cantidad" y la variable "x" no está permitido definir una nueva correlación adicional para "cantidad" o "x". Tenga en cuenta que en cuanto una relación de correlación ha sido tipificada como arquimediana (cópula), todas las correlaciones en el modelo deben se ser de tipo bivariante.

support@mcflosim.ch

MC FLO

Las relaciones de correlación de distribuciones continuas y discretas en los cuantiles del 5% y 95% se resaltan en color en verde y rojo. También tenga en cuenta que solo se muestran 10'000 registros en la ventana.

Atención: MC FLO verifica durante la simulación si las relaciones de correlación son válidas. Si este no es el caso, MC FLO los ajusta automáticamente y emite un mensaje correspondiente

Con la definición de correlaciones concluye el principal diseño del modelo para la simulación Montecarlo. Mediante la vinculación de las variables inciertas y los parámetros definidos como seguros, puede trazar el resultado deseado.

Nota: Correlaciones forman una parte importante del diseño. Sin el adecuado uso de correlaciones se incrementa la probabilidad de una estimación incorrecta. Al principio hemos mencionada la relación entre la cantidad producida y los costes unitarios, hechos que se pueden observar en realidad. Cuanto mayor sea la cantidad producida, menor será el coste por unidad. Sin una relación de correlación correspondiente, la simulación asociará cantidades altas con un alto coste unitario o cantidades bajas con un coste unitario también bajo. En ambos casos, los resultados no correspondrían con la realidad observada.

#### <span id="page-18-0"></span>**Insertar las variables de salida**

El último paso antes de iniciar la simulación consiste en la asignción de celdas que contengan el resultado deseado a una variable de salida. Estas variables de salida pueden ser evaluados después del cálculo. Por ejemplo, podemos mencionar la ganancia, el flujo libre de capital etc.

Con pulsando "Inserte variable de salida" un diálago de Excel aparece desde la celda de orígen y en la cual debe de introducir el nombre de la celda. Una nueva fórmula se insertará en la celda, empezando por "=+FLOsimula\_output ("nombre de la variable"). Añade las formulas necesarias para trazar el resultado deseado (veáse también el ejemplo que va acompañado a MC FLO).

Tenga en cuenta que la variable de salida se registra en el gestor de nombres empezando por "FLO\_o\_".

Mediante la introducción de al menos una variable de entrada y una variable de salida la especificación del modelo se ha completado formalmente y se puede iniciar la simulación.

#### <span id="page-19-0"></span>**Consejos y trucos**

En el caso que haya muchas variables y correlaciones es conveniente asignarles los parámetros y nombres de forma automática. En vez de llamar para cada variable su respectiva máscara de entrada puede proceder de la siguiente forma: Introdúzca los nombres y los parámetros de la distribución en sus respectivas columnas. A continuación inserta la fórmula directemente en la linea de control de Excel, haciendo referencia a los valores de entrada.

Traze la fórmula hacia la última fila (utilizando la "cruz" de Excel en el rectángulo de la celda

donde introdujo la fórmula). Para complementar pulse "Ajuste variables" y las celdas se irán coloreando acompañadas del registro de las fórmulas en el gerente de nombres.

Por motivos de compatibildad con anteriores versiones de MC FLO no se podrá usar el número de occurencias para el trazado automático. Añade el número de occurencias – si necesario – después de la asignación automática.

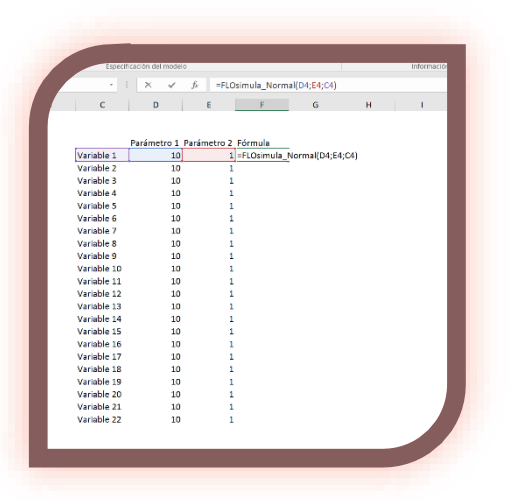

Puede fijar variables individuales al valor inicial

según sea necesario. Esto mantiene las variables fijas sin cambios en cada iteración. Para ello, seleccione las variables de entrada que desea fijar y confirme la selección con «Bloquear / Desbloquear». Las variables seleccionados se resaltan en rojo. Durante la siguiente simulación,

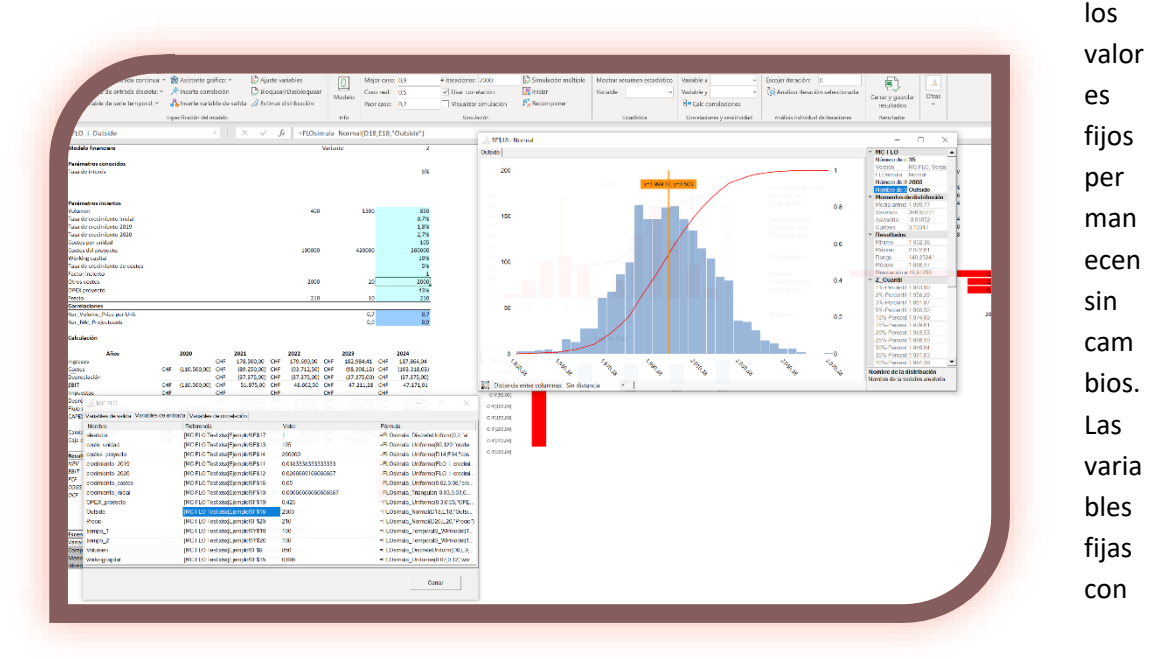

MC FLO support@mcflosim.ch la adición "(bloqueado)" se muestran en "Mostrar entradas", así como cuando se almacenan los resultados en el correspondiete archivo Excel. La fijación se cancela seleccionando de nuevo las variables y pulsando "Bloquear / Desbloquear".

Puede asignar umbrales a distribución discretas y contínuas con la función de distribución «FLOsimula\_Bounded». Ésta debe de ser introducida manualmente mediante el editor de Excel y, a continuación, registrada mediante "Ajuste variables". La función «FLOsimula\_Bounded (Referencia, LowerLimit; UpperLimit)» contiene como primer argumento la distribución a truncar, los parámetros «LowerLimit» definen el umbral inferior y «UpperLimit» el umbral superior.

# <span id="page-20-0"></span>**La validación del modelo**

Antes de arrancar la simulación previene estudiar de nuevo las variables asignadas para verficar el modelo. Puede comprobarlos mediante una llamada al botón "Mostrar..."

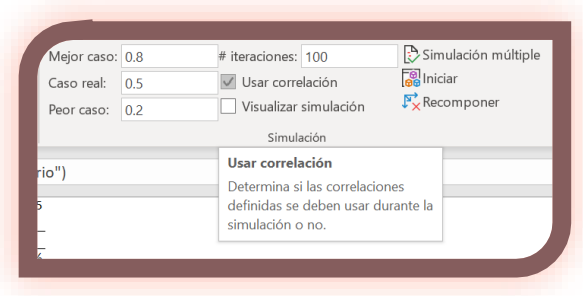

Va a ver un resumen de todas las variables (de entrada, correlaciones, de salida) pulse "Modelo". La celda seleccionada se pone de relieve en Excel.

Importante: Si es necesario hacer cambios antes de arrancar la simulación, haga una nota de las variables involucradas. Si desea eliminar una variable de entrada ha de suprimir con

anterioridad las referencias hacia estas.

Ejemplo: Se ha introducido en la celda A2 una fórmula que divide 100 por la variable "FLO\_i\_Precio». Ahora desea que la variable "FLO\_i\_Precio", que ha sido definida en la celda A1, sea borrada. En primer lugar, es necesario sustituir en la celda A2 la variable "FLO i Precio" por otra variable o un número diferente o que haga un cambio total de la fórmula, porque de lo contrario un número se divide por un valor desconocido mediante la supresión de la variable "FLO i Precio».

#### <span id="page-20-1"></span>**Definición de escenarios y modo de simulación**

MC FLO soporta de antemano la definción de tres escenarios ("peor", "real" y "mejor") que se diferencian en el nivel de confianza requerido y que serán resaltados al concluir la simulación. El nivel de confianza - también llamado cuantil - define el umbral donde es muy probable que se obtenga la calidad requerida. Ejemplo: Usted planea el presupuesto de inversiones para el próximo año. Según el umbral de incertidumbre pueden resultar valores entre 10.000 y 80.000 unidadas monetarias. ¿Qué valor se debería tomar en la planificación? Vd. define de antemano para el caso real que con una "probabilidad" del 10% la demanda efectiva de inversión pueda

support@mcflosim.ch

resultar mayor que el umbral especificado. En el peor caso se planea una cantidad, donde solamente queda una "probalidad residual" del 5% de que la demanda real sea mayor. Para el caso real, se define entonces un nivel de confianza (u umbral) del 0,9 (1 menos "probabilidad residual") y para el peor de los casos un umbral de 0,95. Después de la simulación y habiendo exportado los resultados, MC FLO mostrará los valores correspondientes que se deben de tener en cuenta para los respectivos escenarios en el cálculo de los presupuestos.

Se puede definir de antemano cómo se comporta Excel en cada iteración. Al marcar la casilla "Visualizar simulación" las variables y los diagramas de Excel, que se hayan diseñados como parte del modelo, se acualizarán en cada iteración. Según el modelo especificado y el procesador utilizado, la actualización puede resultar muy lenta. La función debe de ser más bien utilizado para fines de presentación. Se ha de resaltar que la simulación visualizada no se debería arrancar con la opción "Usar correlación" escogida.

Nota: Antes de iniciar la simulación puede definir la semilla de arranque ("seed"), que determina el generador de números aleatorios. Con el mismo seed se debería reproducir el resultado despúes de cada nuevo arranque de MC FLO. No en vano, se ha de tener en cuenta que MC FLO no puede influir en el órden de cálculo de Excel. Por lo tanto, la definición de un seed no puede garantizar en cualquier caso la exacta reproducción de los resultados. Nota: si la semilla se ha definido con el valor "-1", la vista previa de simulación se iniciará. Ésta será útil si desea ver los resultados aleatorios de las variables de forma gráfica.

#### <span id="page-22-0"></span>**Iniciar la simulación y examinando los resultados**

Después de introducir las variables, las posibles correlaciones y los umbrales para los

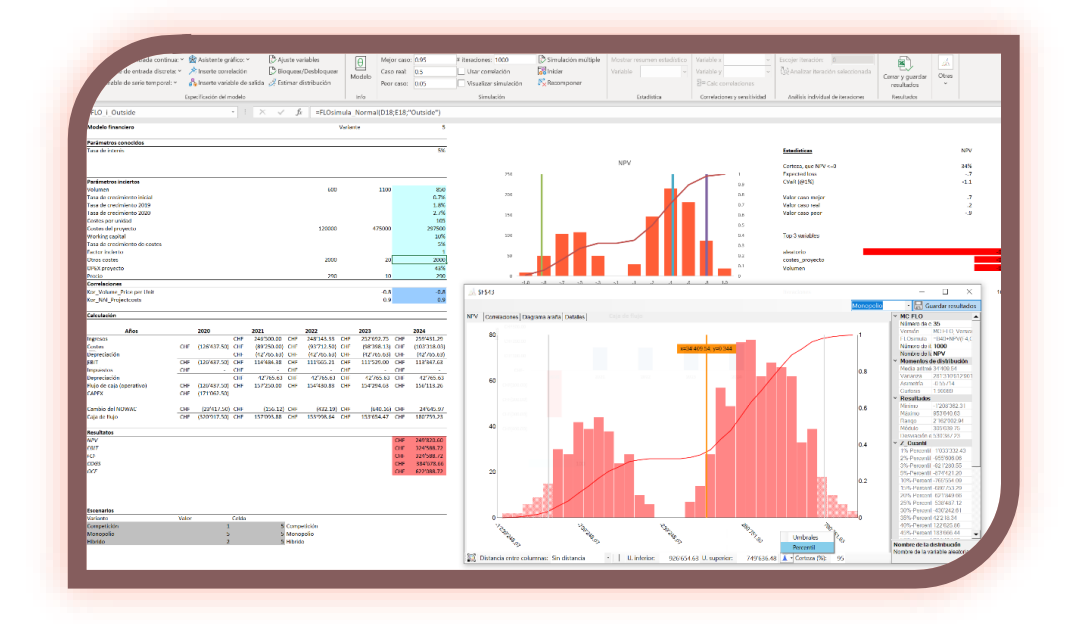

escenarios toca arrancar la simulación. Inserte el número de iteraciones en "# iteraciones", marque una celda que contenga una variable de salida y después de confirmar con "Iniciar" la simulación se iniciará. En la barra de estado de Microsoft Excel podrá ver el progreso de los

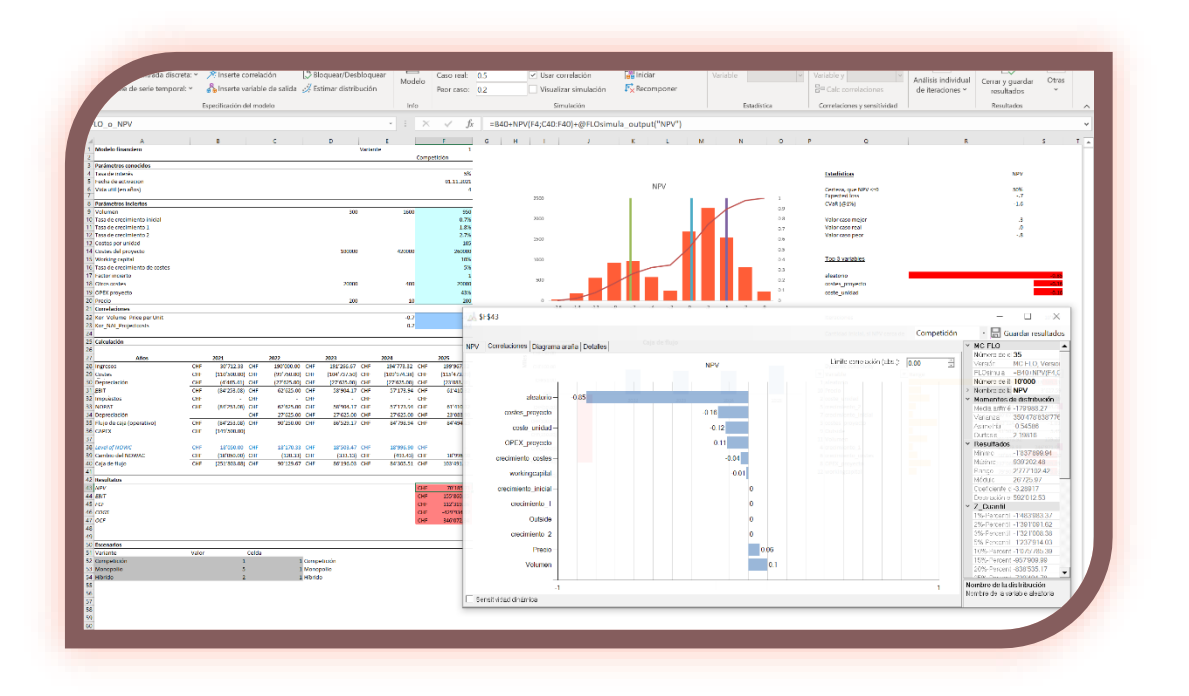

cálculos.

El final de la simulación se completará con la apertura de una nueva ventana, donde podrá ver de forma gráfica y numérica los resultados de la variable seleccionada. Nota: Para reducir el tiempo de cálculo, es recomendado no usar otra aplicación de forma paralela. También cabe resaltar que, una vez iniciada la simulación, ésta solo podrá ser interrumpida usando el

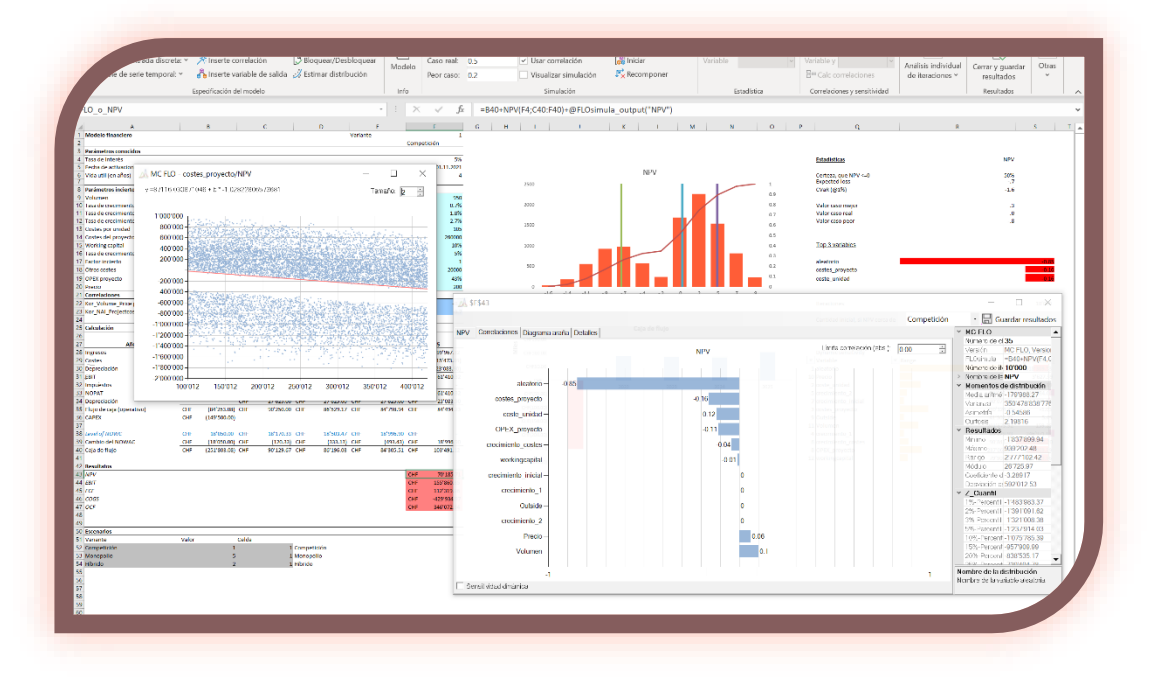

"Administrador de tareas" de Windows. La simulación se completará con la aparación de los resultados de la variable de salida seleccionada, que contendrá los mencionados datos estadísticos, el correspondiente histograma y un botón para archivar todos los datos en el archivo de resultados. Asímismo se podrán ver las correlaciones de la variable seleccionada con todas las demás variables de entrada, utlizando la fórmula de Pearson.

Esto le permite ver de forma clara, qué variables son las más influyentes y, por lo tanto, tomar una decisión más acertada. En concreto y pulsando cualesquiera de las barras de correlación se abrirá una nueva ventana, que mostrará los detalles en un gráfico. Así podrá comprobar visualmente si la correlación lineal de Pearson resulta viable. Para ello se muestra la ecuación correspondiente de una regresión lineal. Como coomplemento se puede visualizar la sensitividad dinámica entra las variables de entrada (ordenadas de forma ascendiente) y la correspndiente variable de salida. Se muestra así el valor mínimo el valor máximo entre éstas, partiendo del número de clases del histograma asociado.

En el rango inferior, aparecen asimismo los valores para el nivel de confianza del 95% (seguridad) y los umbrales correposovanas. Puede ajustar el nivel o seleccionando "Umbrales" determinar un nuevo umbral inferior (U. inferior) y el correspondiente umbral superior (U.

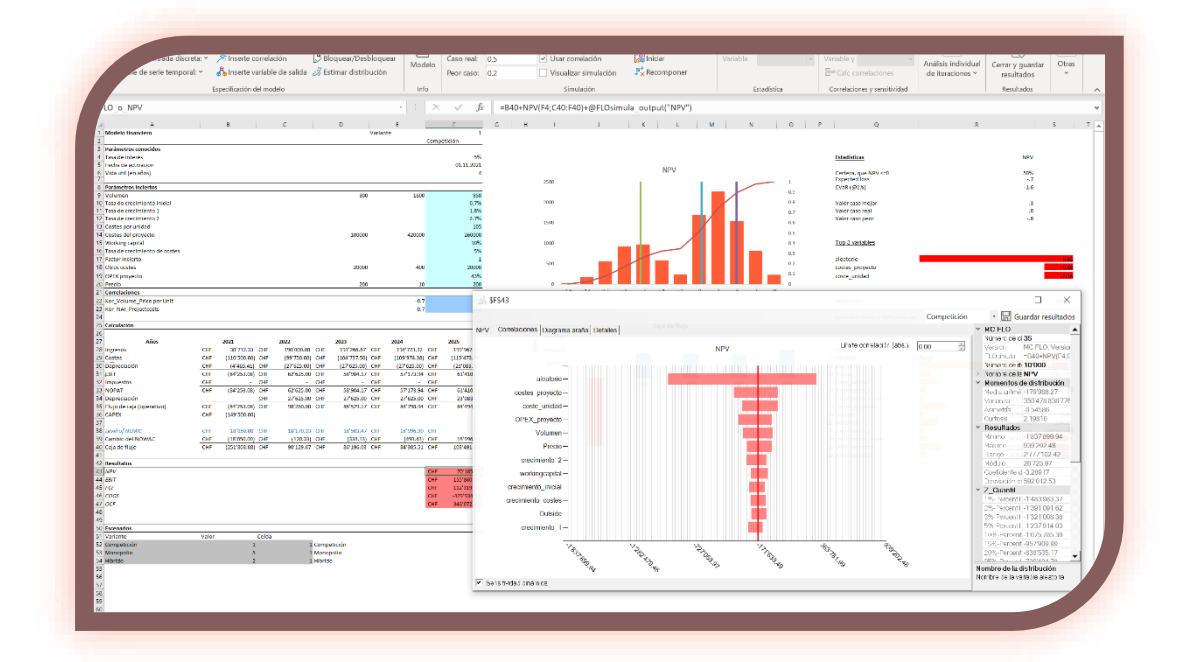

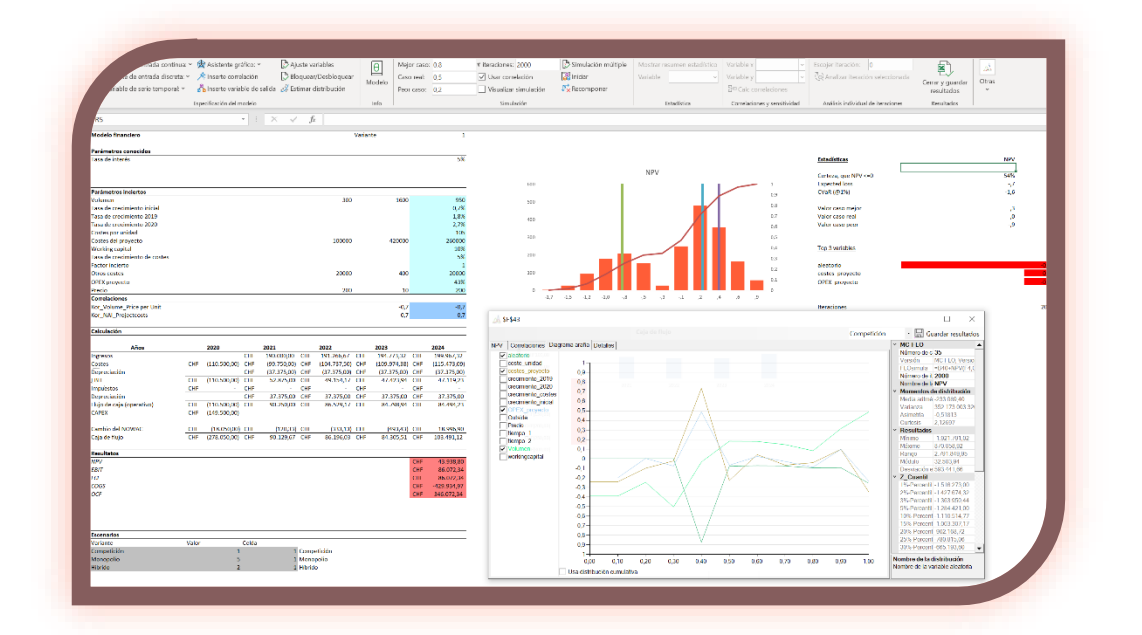

superior) con lo cual se mostrará el nivel de confianza asociado (consulte también [https://youtu.be/ZcpmDhRs33I\)](https://youtu.be/ZcpmDhRs33I).

Como complemento MC FLO facilita através de un diagrama de araña las correlaciones por cuantil, tanto de forma aislada u de forma cumulativa. Como inicio se mostrarán de forma resaltadas las variables de entrada que con respecto a la variable de salida tengan una

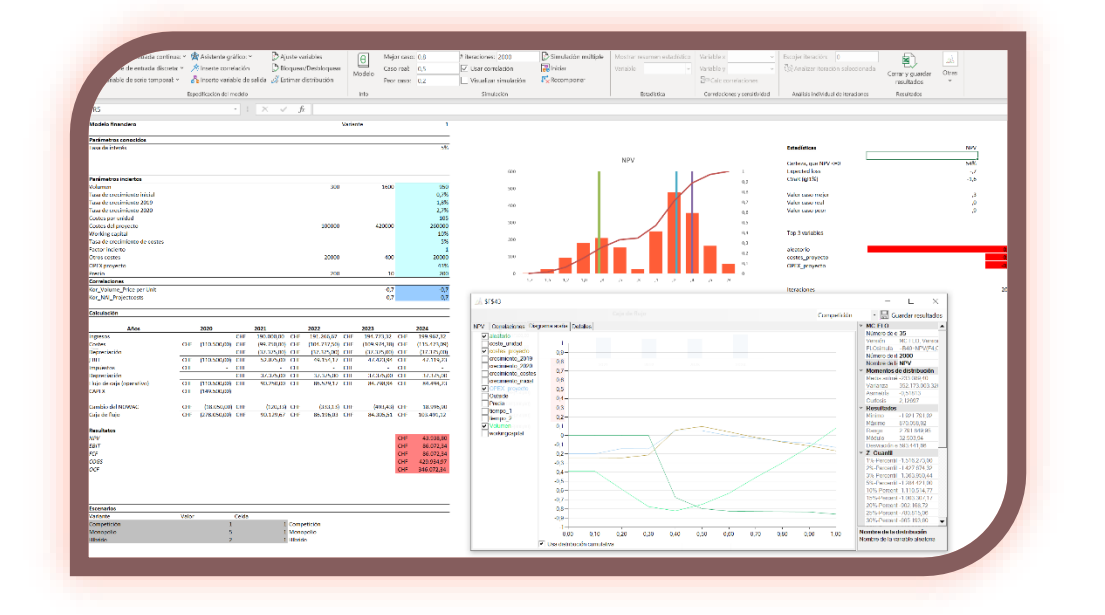

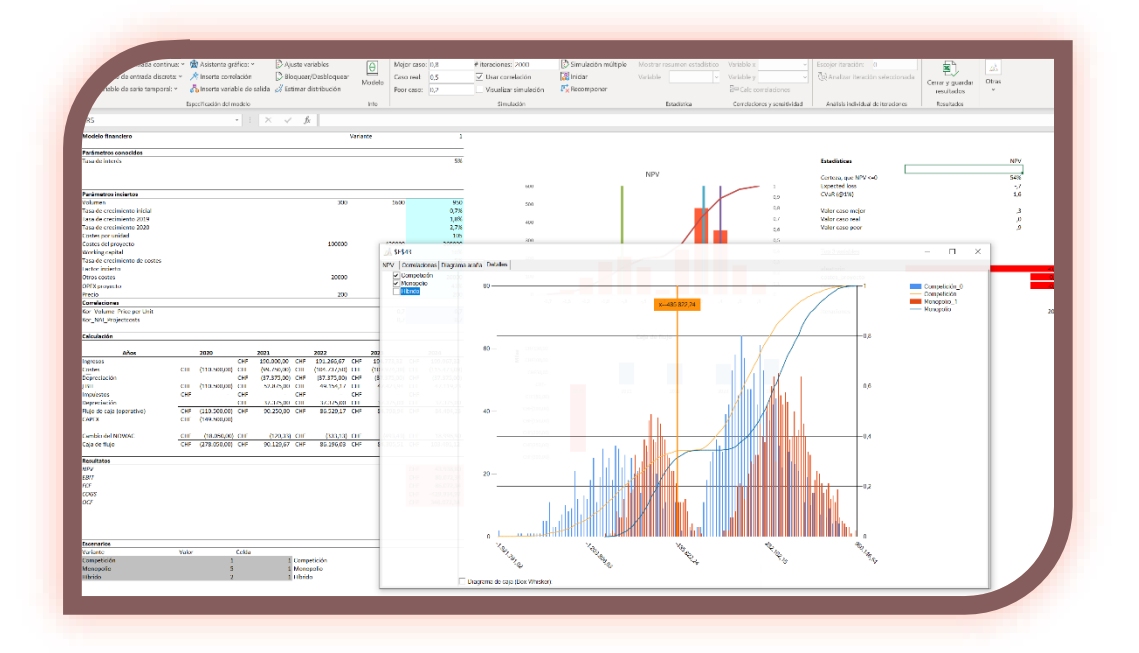

correlación igual o mayor a +/- 0.3 en cualesquiera de los cuantiles. En el ejemplo superior la

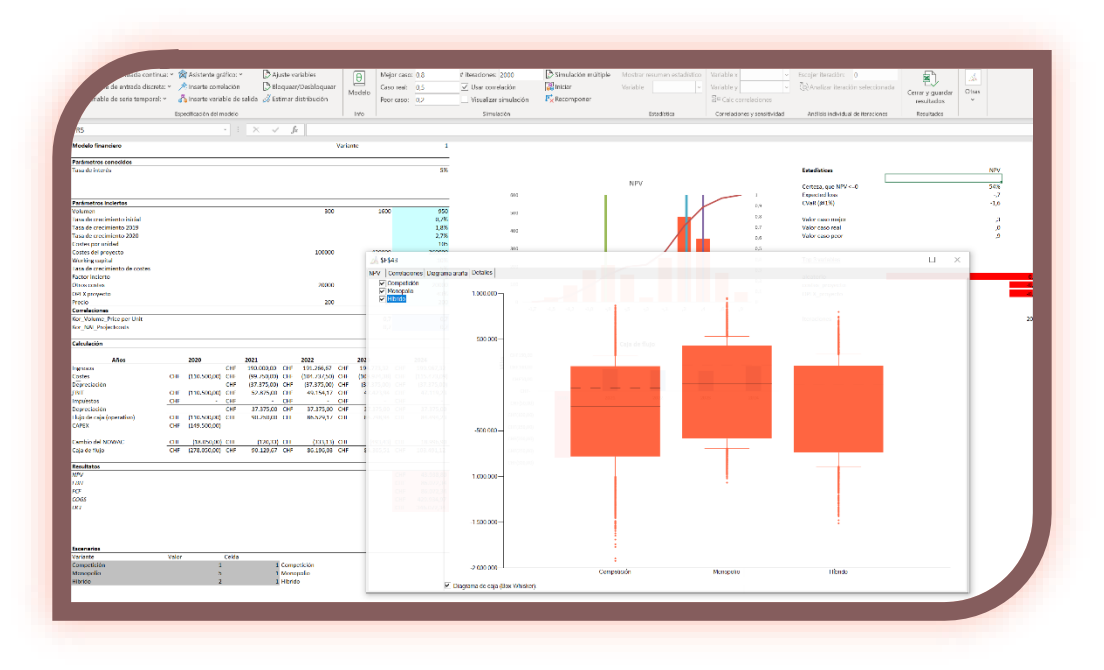

correlación entre la variable "aleatorio" y "NPV" es cero en el cuantil entre 0 y 0.1,

comprendiendo valores correspondientes del NPV entre -1'074M y -748k.

Si en cambio usa la opción "Usa distribución cumulativa" se mostrará la correlación de forma cumulativa (la variable "aleatorio" tiene una correlación de aproximadamente -0.85 entre el mínimo del NPV (-1'074M) y el cuantil 0.4 (equivalente a 128k). En el cuantil 1 la correlación cumulativa equivale a la correlación calculada.

Consejo: Para validar el modelo, se recomienda que inicie la simulación con un pequeño número de iteraciones (300). A partir de los resultados, se determina si el modelo tiene que ser ajustado antes de iniciar una simulación completa (con miles de iteraciones).

Si ha activado la simulación múltiple, puede realizar una comparación gráfica entre las variantes en "Detalles" para la variable de salida seleccionada. También puede seleccionar las variantes individuales de las variables correspondientes en la ventana principal, actualizando así las celdas y los gráficos vinculados a ellas en el libro de trabajo del modelo.

Puede saltar de celda en celda después de la simulación para ver los resultados correspondientes de forma gráfica e intuitiva. Haga uso de la barra mágica y cambie el número invervalos ("clases") del resultante histograma o vea el resultado de las corrrelaciones definidas. O simplemente cambie el color o la distancia entre las columnas para mostrar el histograma de forma diferente.

Como complemento puede escoger varias variables (tanto de entrada como de salida) para analizarlas como un conjunto (resumen) y variar el nivel de confianza. Tenga en cuenta el conjunto no puede contener más que 1 000 variables.

Para simplificar el intercambio con usuarios que no desean tener MC FLO instalado, tiene la opción de guardar las variables de entrada, las correlaciones y los resultados como una imagen de fondo en el comentario de la celda correspondiente. Para ello basta con hacer doble clic en

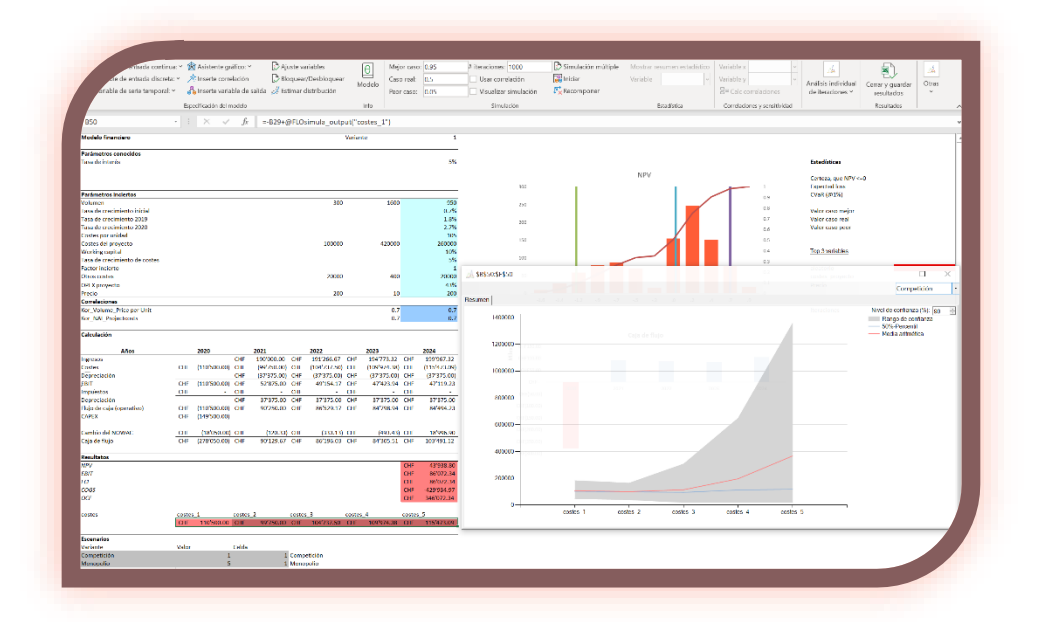

el diagrama y la ventana completa se guarda como un fondo de comentario. Sin embargo, tenga en cuenta que los comentarios existentes se sobrescribirán.

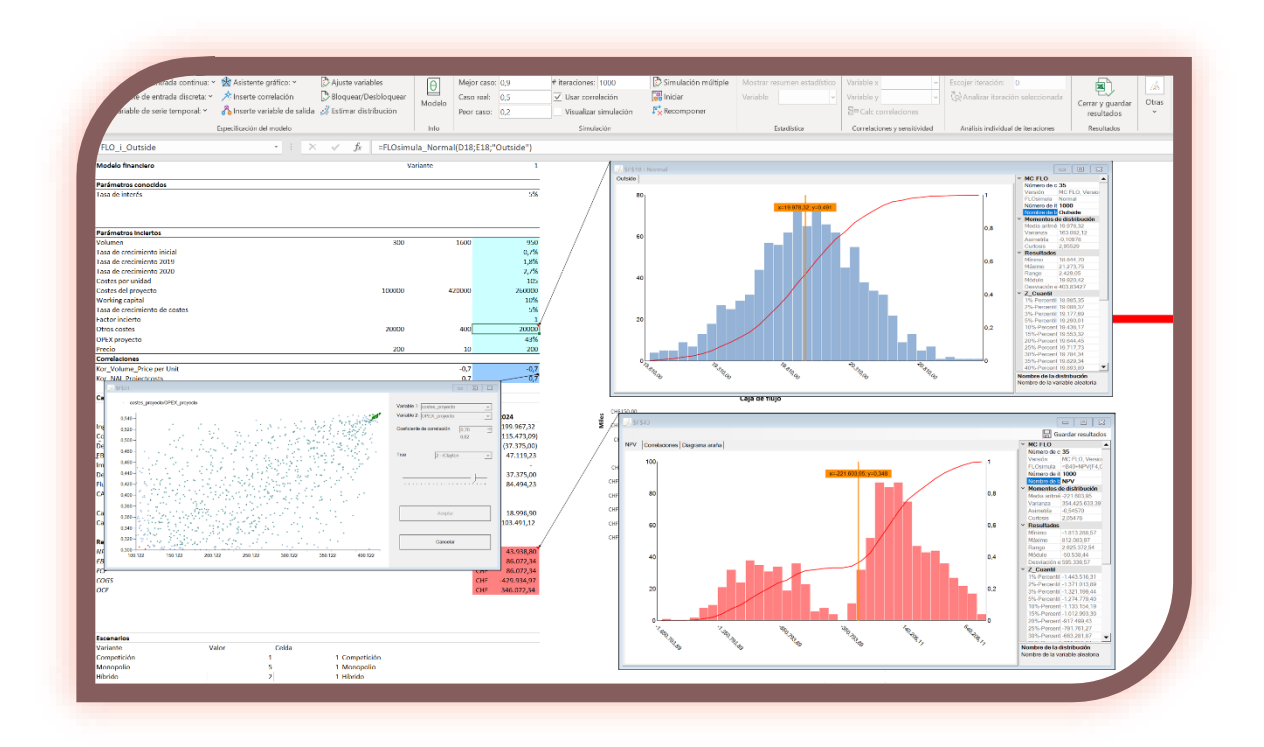

Podrá asísmismo analizar los resultados de todas las variable de forma gráfica. Abra "Modelo" y en continuación "Resumen". Escoja las variables y seleccione el tipo del diagrama.

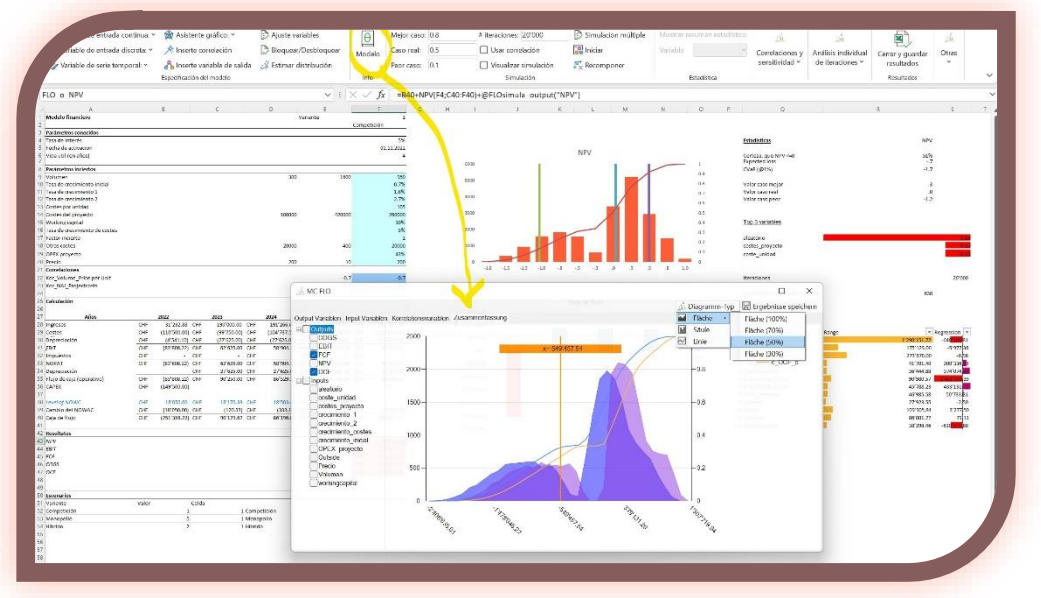

Consejo: Si solo desea realizar una simulación para una variable de entrada específica, proceda de la siguiente manera: marque la celda de la variable de entrada relevante y realice una simulación con «Iniciar». Después de la simulación, los resultados aparecerán en una nueva ventana.

Tenga en cuenta que no debe usar una celda en la que se haya definido una relación de correlación como la celda de partida para una simulación. Vaya a una celda con una variable de salida o a una celda vacía antes de iniciar la simulación.

Después de cada simulación y al haber guardado los resultados con "Guardar resultados" los datos se guardarán en el archivo de resultados. Este libro de Excel contiene inicialmente las siguientes hojas:

● "Data": Aquí todos los valores de las variables de entrada y de salida se mostrarán por cada iteración.

Nota: Los datos de la hoja "Data" solo se pueden leer. Para procedeer con estos, se deben de copiar a otra hoja.

● "Summary": Aquí se mostrarán las estadísticas de todas las variables, como el promedio ponderado, mínimo y máximo calculado, la varianza, complentándose por la desviación estánder y los cuantiles de los escenarios definidos ("peor", "real" y "mejor").

Además de la asimetría y curtosis, todos los percentiles se representan en pasos de 5%, los valores extremos (en pasos del punto del 1%) y las desviaciones del punto +/- 3% del caso real.

● "Statistics": Aquí se mostrarán para cada variable seleccionada desde el archivo de resultados (se accede a través de "Estadística" -> "Mostrar resumen estadístico" y seleccionando la variable que aparece en el listado) los anteriomente mencionados resúmenes estadísticos y el nivel de confianza del medio ponderado. Adicionalmente se presentan varios diagramas, como un histograma, conteniendo la función de distribución acumulada. Asimismos se presentarán dos lineas verticales, que indican la

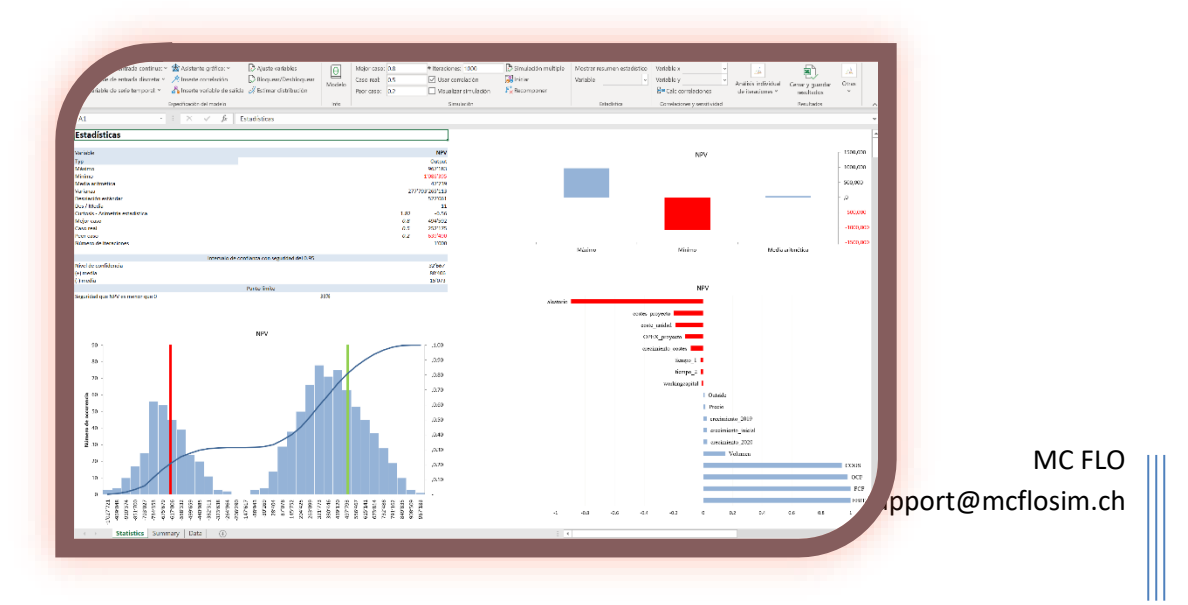

posición de los escenarios "mejor" y "peor". Se complementa con un diagrama tipo tornado, que muestra las correlaciones de la variable seleccionada con todas las demás variables. Nota: El nivel de confianza del medio ponderado requiere que la distribución sea aproximadamente normal. Si no es así el caso, el nivel de confianza indicado se debería tomar con precaución.

Puede variar la presentación de los diagramas a su medida, ya que se utilizan funciones de Excel para su construcción. Además, tiene la opción de cambiar el número de intervalos del histograma. Elija bajo "Otras" -> "Número de intervalos" y introduzca el nuevo número. Después de confirmar con "Cambia histograma" el histograma tomará como el número de barras verticales el número indicado. Recuerde que el número inicial (100) no se puede cambiar.

Para validar series temporales conviene copiar los datos de "data" a una hoja nueva y introducir con Excel un diagrama nuevo para comprobar el comportamiento de las variables y sus respectivas correlaciones. Tenga en cuenta que las correlaciones de series temporales se obtienen através de las correlaciones del parámetro incierto ("white noise") y que por lo tanto pueden diferir de la correlación definida ("rango de Spearman").

Además del análisis de las variables por forma individual, puede en "Correlaciones y

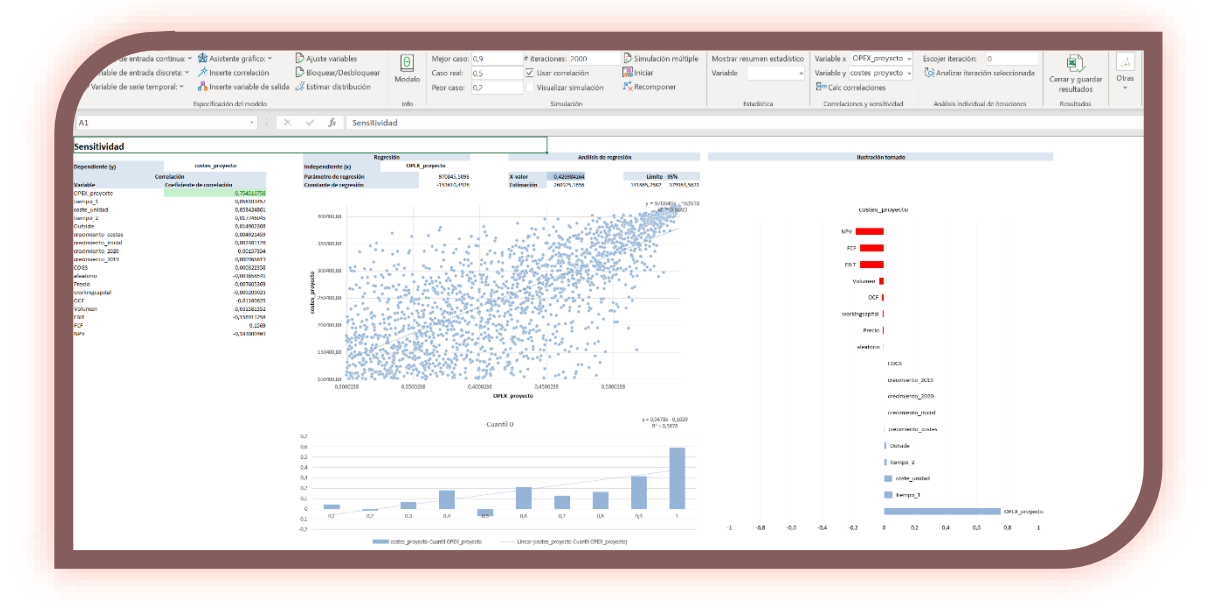

sensitividad" examinar la relación entre dos variables (escoja dos variables desde el archivo de resultados para "variable x" y "variable y"), que será acompañada por una regresión lineal. Para ello los coefficientes de correlación de la "variable y" con todas las demás variables se mostrarán al lado izquierdo. Al ingresar nuevos valores en la celda I5, puede generar un valor estimado utilizando una regresión lineal. El correspondiente intervalo de precisión del 95% del

MC FLO

valor estimado se genera en las celdas K5 y L5, con una aproximación basada en la distribución normal y suponiendo una muestra grande (al menos 300 iteraciones). También tenga en cuenta que los residuos deben ser independientes y distribuidos de forma normal utilizando una regresión lineal. Desde la línea D52 puede leer más resultados estadísticos de la regresión lineal (ocultos por defecto).

Para la variable dependiente, la correlación con la variable independiente se muestra gráficamente en pasos del 10%. De esta manera, prodrá descubrir inmediatamente el área en la que la correlación es particularmente pronunciada. Una ecuación de regresión lineal indica la dirección.

Nota: Si analiza dos variables que anteriormente han sido asignados una asociación de correlación, notará que los coeficientes definidos varíen de los resultados en Excel. Eso se debe a que para la definición de correlaciones se usa el método de rango Spearman, mientras que Excel usará el coefficiente lineal de "Brevais-Pearson".

En el lado derecho aparecerá el conocido diagrama tornado con dos barras verticales en la posición [-0,8, 0,8]. Todo esto se hará visible dentro del libro de resultado en la hoja con el nombre "Sensitivity".

MC FLO le permite comprobar los cálculos individualmente. Puede cargar los resultados de la simulación en el modelo original y comparar los resultados en Excel con los datos calculados

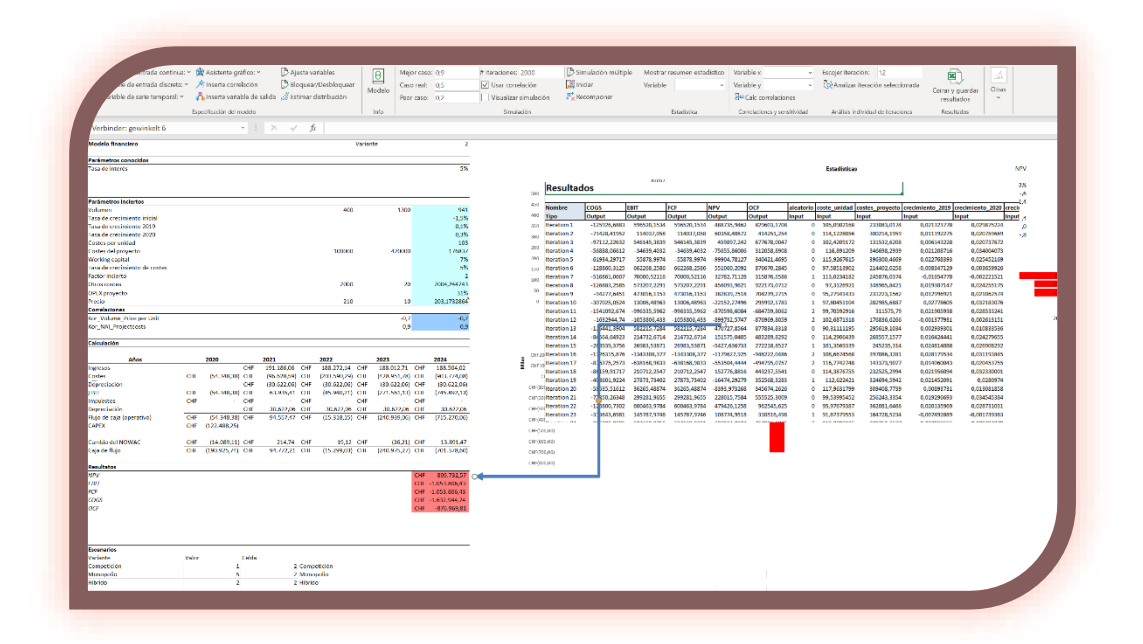

por MC FLO ubicados en hoja de cálculo "Datos". Seleccione desde el modelo y bajo "Análisis individual de iteraciones" la iteración deseada y confirme la selección con "Analizar iteración

MC FLO

seleccionada". Como resultado, los valores de las variables de la iteración en cuestión se cargarán en el modelo original, donde aparecerán como números absolutos en lugar de fórmulas. Para volver cargar las fórmulas originales basta con pulsar cualquier botón empezando por "Mostrar…".

El cierre del nuevo libro se completa con "Cerrar y guardar resultados". El libro se guarda en el mismo lugar donde está archivado el modelo. El libro de resultados se puede abrir en cualquier momento y ser analizado por MC FLO de nuevo. Incluso los usuarios sin una instalación previa de MC FLO podrán ver en Excel todos los datos y examinar la variable recientemente seleccionada.

Nota: El nuevo libro se guarda siempre anteponiendo la fecha (día, mes, año), cada uno separado por " ", empezando por la hora (hora, minuto, segundo) y seguido por el nombre del modelo inicial y terminando con "MC\_FLO.xls".

Con MC FLO es fácil compartir el resultado con los demás. Todos los datos de los cálculos y diagramas se almacenan en archivos .xls nativos. Los asesores independientes pueden verificar y probar los valores con otros instrumentos, si necesario. ¡Esté un paso más cerca de su éxito con MC FLO!

#### <span id="page-32-0"></span>**Herramientas**

MC FLO también le ofrece algunas funciones utilizando el editor de fórmulas o por medio de los "Ribbons". Tenga en cuenta que algunas funciones requieren una simulación realizada previamente, de lo contrario, se generará un valor de -1 en la celda. Algunas funciones también se pueden evaluar con referencia a variantes (simulación múltiple) e usando una simulación visual. Algunas de estas fórmulas tienen una extensión volátil: estas fórmulas se vuelven a calcular automáticamente con cada cambio en los datos subyacentes, de lo contrario son volátiles por defecto. Como ejemplo, la extensión volátil de fMC\_Pearson es fmc\_PearsonV. fmc\_Name del otro lado no tiene una contraparte volátil y, por lo tanto, es volátil por defecto. Nota: Las funciones "volátiles" aumentan el nivel de automatización, pero pueden afectar gravemente al rendimiento. Especialmente para las funciones que realizan cálculos extensos, pero rara vez se usan, una variante no volátil es más eficiente. Algunas fórmulas se controlan directamente mediante la asignación de los datos correspondientes (por ejemplo, "DatosX", "DatosY") en lugar del nombre de una variable. En este caso las funciones terminan en "Vector"; pero el algoritmo sigue siendo el mismo. Por razones de simplicidad, esta clase de fórmulas no se describirá con más detalle a continuación. Tenga en cuenta, sin embargo, que algunas fórmulas con la terminación "Vector" requieren un cálculo de simulación previo; de lo contrario, se mostrará un mensaje de error.

Tenga en cuenta también que las fórmulas mencionadas en relación con las regresiones actualmente requieren variables de entrada cuantitativas.

#### **Fórmulas**

fMC\_Name(Nombre): Devuelve el nombre de la variable MC FLO de la celda especificada del mismo libro; se puede utilizar en conjunto con otras funciones; p.e.: fMC\_Min(fMC\_Name(Nombre))

fMC\_Spider (Nombre1; Nombre2; Valor1; Valor2): Calcula el coeficiente de correlación lineal (Pearson) entre los puntos de datos Valor1 y Valor2 de la variable Nombre1 con los datos correspondientes de la variable Nombre2.

fMC\_ExtremeValue (Name1; Pos): devuelve el valor en la posición i-ésima de la lista ordenada (ascendiente) de la variable Name1.

fMC\_PosValue (Name1; Pos): devuelve el valor en la posición i-ésima de la variable Name1.

fMC\_FitC (columna1, columna 2): Realiza un ajuste de correlación de dos series ubicadas en columna1 y columna2. El resultado es el tipo de correlación ajustado; un número entre 0 y 7 (véase también [Definición de correlaciones\)](#page-16-1).

fMC\_Pearson (col1, col2): determina el coeficiente de correlación lineal de Pearson de dos series de datos, que se exponen en la columna 1 y la columna 2.

fMC\_Spear (col1, col2): determina el coeficiente de correlación de rangos de Spearman de dos series de datos, que se exponen en la columna 1 y la columna 2.

fMC\_Sort (col1, pos, [Opcional] Ordenar = 0,1): Indica la posición (Pos) de la célula de una lista ordenada, los números se muestran en una columna, de nuevo. En "Ordenar" si se especifica la lista en orden ascendente (0, definido como predeterminado) o descendente (1) está ordenada.

fMC\_BSMVal(Basis, Time, Interest, Sigma): Calcula el precio de un título con precio de inicio "Basis", pasados "Time" días y con interés sin riesgo "Interest" y volatilidad "Sigma" según el modelo de Black-Scholes-Merton.

fMC\_Batch\_Time (Matrix1, Number, ResultOrder, Selection, NumIterations, Percentil): marca la columna o fila seleccionada en Matrix1 como una serie temporal para una ejecución por lotes. "Número" define el número de datos de pronóstico, "ResultOrder" determina cómo se deben generar los datos estimados históricos y nuevos de pronóstico (0 = línea por línea, 1 = columna por columna), con la función de pronóstico seleccionada mediante el criterio "Selección" (0 = Akaide criterio de información, 1 = suma de residuos). Con "NumIterations" define el número de iteraciones y con "Percentil" el resultante percentil.

fMC\_Batch\_HW\_D\_Time (Matrix1, Number, ResultOrder, Selection, NumIterations, Percentile): marca la columna o fila seleccionada en Matrix1 como una serie temporal para una ejecución por lotes utilizando los modelos de Holt-Winters (aditivo, multiplicativo), con datos diarios y una previsión para los próximos días. "Número" define el número de datos de pronóstico, "ResultOrder" determina cómo se deben generar los datos históricos y los nuevos estimados (0 = línea por línea, 1 = columna por columna), con la función de pronóstico seleccionada según el criterio de "Selección" (0 = Criterio de información de Akaide, 1 = suma

fMC\_Batch\_HW\_M\_Time (Matrix1, Number, ResultOrder, Selection, NumIterations, Percentile): marca la columna o fila seleccionada en Matrix1 como una serie temporal para una ejecución por lotes utilizando los modelos de Holt-Winters (aditivo, multiplicativo), con datos mensuales y una previsión para los próximos meses. "Número" define el número de datos de pronóstico, "ResultOrder" determina cómo se deben generar los datos históricos y los nuevos estimados (0 = línea por línea, 1 = columna por columna), con la función de pronóstico seleccionada según el criterio de "Selección" (0 = Criterio de información de Akaide, 1 = suma de los cuadrados residuales). "NumIterations" define el número de iteraciones y "Percentil" el percentil. Con un "percentil" de 0,5, se realiza el pronóstico estándar.

de los cuadrados residuales). "NumIterations" define el número de iteraciones y "Percentil" el

percentil. Con un "percentil" de 0,5, se realiza el pronóstico estándar.

fMC\_Batch\_HW\_Q\_Time (Matrix1, Number, ResultOrder, Selection, NumIterations, Percentile): marca la columna o fila seleccionada en Matrix1 como una serie temporal para una ejecución por lotes utilizando los modelos de Holt-Winters (aditivo, multiplicativo), con datos por cuartos y una previsión para los próximos cuartos. "Número" define el número de datos de pronóstico, "ResultOrder" determina cómo se deben generar los datos históricos y los nuevos estimados (0 = línea por línea, 1 = columna por columna), con la función de pronóstico seleccionada según el criterio de "Selección" (0 = Criterio de información de Akaide, 1 = suma de los cuadrados residuales). "NumIterations" define el número de iteraciones y "Percentil" el percentil. Con un "percentil" de 0,5, se realiza el pronóstico estándar.

fMC\_BootStrap (Matrix1, NumIt, Confidence, Percentile): selecciona la columna o fila seleccionada en Matrix1 como muestra y determina el intervalo de confianza de la media de esa muestra usando NumIt de nuevas muestras. El resultado es una cadena con (valor medio, rango inferior, rango superior). Si se especifica "Percentil", el intervalo de confianza será con respecto al percentil correspondiente.

fMC\_BootStrapN (Name, NumIt, Confidence, Percentile): selecciona la variable "Name" de una simulación como muestra y determina el intervalo de confianza de la media de esa muestra usando NumIt de nuevas muestras. El resultado es una cadena con (valor medio, rango inferior, rango superior). Si se especifica "Percentil", el intervalo de confianza será con respecto al percentil correspondiente.

fMC\_BootStrapVector(Matrix1,NumIt,Percentile): marca la columna o fila seleccionada en Matrix1 como muestra y usa NumIt para determinar nuevas muestras en consecuencia (arrastrar y volver a colocar; bootstrap). Si se especifica el percentil, se muestra el percentil correspondiente de la muestra respectiva; en caso contrario, la media.

fMC\_AD (Matriz1): realiza una prueba de Anderson-Darling de los datos seleccionados en Matriz1. Devuelve verdadero si es muy probable que los datos se distribuyan normalmente.

fMC\_ADs (Nombre): realiza una prueba de Anderson-Darling de la variable seleccionada en Nombre. Devuelve verdadero si es muy probable que los datos se distribuyan normalmente.

fMC\_CorrRankN (Nombre, Rank): devuelve el nombre de la variable de entrada, que tiene la correlación más alta (Pearson) en la posición Rank con la variable de salida Nombre.

fMC\_CorrRank (Nombre, Clasificación): devuelve el valor de la correlación (Pearson) de la variable de entrada que tiene con la variable de salida Nombre en la posición Rank.

fMC\_CorrP ((Name1, Name2): devuelve el coeficiente de correlación de Pearson entre la variable de salida Name1 y la variable de entrada Name2.

fMC\_CorrS ((Name1, Name2): devuelve el coeficiente de correlación de Spearman entre la variable de salida Name1 y la variable de entrada Name2.

fMC\_Best (Optional Value): devuelve el nivel de confianza definido del "mejor" caso. Si Value > = 0 y Value <= 1, el "mejor" caso se determina dinámicamente según Value.

fMC\_Real (Optional Value): devuelve el nivel de confianza definido del caso "real". Si Value > = 0 y Value <= 1, el caso "real" se determina dinámicamente según Value.

fMC\_Worst (Optional Value): devuelve el nivel de confianza definido en el peor de los casos. Si Value > = 0 y Value <= 1, el caso "peor" se determina dinámicamente según Value.

fMC\_Iterations (): devuelve el número de iteraciones.

fMC\_ExpGain(Name): Calcula la media aritmética de todos los valores superiores a 0 de la distribución "Name".

fMC\_ExpGainV(Name): Calcula la varianza de los valores superiores a 0 de la distribución "Name".

fMC\_ExpLoss(Name): Calcula la media aritmética de todos los valores inferiores a 0 de la distribución "Name".

fMC\_ExpectedShortfall(Name, Percentile): Calcula el expected shortfall de la distribución "Name" con el valor en riesgo en "percentile".

fMC\_Percentile(Name, Percentile): Calcula el valor en el k-percentil de la distribución "Name", si "Percentile" equivale a 0.5 se mostrará el mediano.

fMC\_PercentileValue(Name, Value): Calcula el percentil para un valor dado de la distribución "Name".

fMC\_PercentileInterval(Name, Lower\_Limit, Upper\_Limit): Calcula el nivel de confianza (en %) de la distribución "Name", dado el umbral inferior (\*Lower\_Limit") y superior ("Upper\_Limit").

fMC\_CV(Name): Calcula el coeficiente de variación de la distribución "Name".

fMC\_Semivariance(Name): Semivarianza de la distribución "Name".

fMC\_SemivarianceL(Name,Limit): Semivarianza de la distribución "Name"; usando solo valores inferiores a Limit.

fMC\_SemivarianceR(Name, Limit): Semivarianza de la distribución "Name"; usando solo valores superiores a Limit.

fMC\_Skewness(Name): Calcula la asimetría de la distribución "Name".

fMC\_Kurtosis(Name): Calcula la kurtosis de la distribución "Name".

fMC\_StdS(Name): Calcula la desviación estánder de la distribución "Name".

fMC\_Variance(Name): Calcula la varianza de la distribución "Name".

fMC\_Average(Name) / fMC\_Mean(Name): Calcula la media aritmética de la distribución "Name".

fMC\_Min(Name): Calcula el valor mínimo de la distribución "Name".

fMC\_Max(Name): Calcula el valor máximo de la distribución "Name".

fMC\_Sum(Name): Calcula la suma de la distribución "Name".

fMC\_FinancialValue (Name1, Name2, Value2, Diff, Value1) : Calcula el valor del evento A (Name1), dado que se ha producido el evento B (Name2). Para el evento B, el área de búsqueda contiene +/-% del límite introducido en "Diff". El resultado es el percentil "Value1" de "Name1".

fMC\_FinancialDTrans(Initial, Periods, ActualYear, Amount): Basado en la fecha de inicio ("Initial") y la duración ("Periods") se distribuye la cantidad "Amount" usando la participación proporcional por año (vía "Actual Year").

fMC\_Mode (Name, UsedBins): Determina el valor más frecuente de la distribución de Name, a partir de un histograma con el número de columnas de UsedBins.

fMC\_ConditionPosValue (Name1, Valor): Devuelve la posición en la lista de Nombre1 que corresponde al valor especificado Valor.

fMC\_DSensitivity(Name1, Name2, DSensotype, NumberBins): Calcula la sensitividad dinámica entre dos variables, donde Name1 corresponde a la variable de entrada y Name2 la de la salida. DSenstype indica, qué valor debe de ser calculado; 0 = rango, 1 = mínimo, 2 = máximo. NumberBins corresponde al número de columnas del correspondiente histograma.

fMC\_GetInputName(Pos): Devuelve la variable de entrada ubicada en la posición Pos.

fMC\_GetUserDefinedInputName(Pos): Devuelve la variable de salida ubicada en el posiciõn Pos.

fMC\_GetOuputName(Pos): Devuelve la variable definida por el usuario ubicada en la posición Pos.

fMC\_Density ("Nombre", "Valor"): Determina la densidad en el punto 'Valor'.

fMC\_Bin ("Valor"): especifica el número de columnas en un histograma a través de "Valor" (válido globalmente).

fMC\_SimulaOn(Value): Determina si se deben generar valores aleatorios (VERDADERO) o el valor esperado de la función de distribución (FALSO) después de que se haya recalculado la hoja de trabajo / libro de trabajo. Tenga en cuenta que los resultados de la simulación solo se pueden evaluar con el valor FALSO.

fMC\_RegressionX(Name1, Name2, UseRepeatedMedianRegression): Calcula la pendiente de una regresión lineal de dos variables. Name1 corresponde a x, Name2 corresponde a y. Si UseRepeatedMedianRegression = 1, en lugar de una estimación de mínimos cuadrados lineal, se realiza una regresión basada en el percentil 50%, en la que se minimizan las desviaciones absolutas y no las desviaciones al cuadrado.

fMC\_RegressionY(Name1, Name2, UseRepeatedMedianRegression): Calcula el intercepto de una regresión lineal de dos variables. Name1 corresponde a x, Name2 corresponde a y. Si UseRepeatedMedianRegression = 1, en lugar de una estimación de mínimos cuadrados lineal, se realiza una regresión basada en el percentil 50%, en la que se minimizan las desviaciones absolutas y no las desviaciones al cuadrado.

fMC\_BootStrapVectorLinearRegressionX(DataY, DataX, NumberNewSamples): determina la pendiente de un modelo de regresión lineal simple para la variable dependiente DataY y la variable independiente DataY mediante bootstrapping, donde NumberNewSamples indica el número de nuevas muestras. El resultado es una matriz con la dimensión NumberNewSamplesx1. En combinación con la función de Excel "Percentile\*" puede hacer referencia al percentil correspondiente.

fMC\_BootStrapVectorLinearRegressionY(DataY, DataX, NumberNewSamples): determina la intersección de un modelo de regresión lineal simple para la variable dependiente DataY y la variable independiente DataY mediante bootstrapping, donde NumberNewSamples indica el número de nuevas muestras. El resultado es una matriz con la dimensión NumberNewSamplesx1. En combinación con la función de Excel "Percentile\*" puede hacer referencia al percentil correspondiente.

fMC\_BootStrapVectorLinearRegressionRE(DataY, DataX, NumberNewSamples): Determina el error estándar de regresión de un modelo de regresión lineal simple para la variable dependiente DataY y la variable independiente DataY usando bootstrapping, donde NumberNewSamples indica el número de nuevas muestras. El resultado es una matriz con la dimensión NumberNewSamplesx1. En combinación con la función de Excel "Percentile\*" puede hacer referencia al percentil correspondiente.

fMC\_PredictiveRegressionLine(Nombre1, Nombre2, Valor, Percentile): determina el valor típico en el punto Valor utilizando el parámetro de pendiente Nombre1 y la intersección Nombre2, donde Percentil es el valor percentil correspondiente de la distribución de pronóstico típica. Si Percentile se especifica como 0 (de forma predeterminada), se calcula el valor esperado del valor típico.

fMC\_PredictiveRegressionLineValue(Nombre1, Nombre2, Nombre3, Valor, Percentile): Determina el valor predictivo de la recta de regresión en el punto «Valor» utilizando el parámetro de pendiente Nombre1, la intersección Nombre2 y el error estándar de regresión Nombre3, donde Percentile indica el percentil correspondiente de la distribución del pronóstico. Si Percentile se especifica como 0 (de forma predeterminada), se muestra el valor esperado. En caso de error de estimación simétrico, esto corresponde al valor esperado del valor típico.

# **Funciones en relación a la estadística bayesiana**

fMC\_Bayes (Nombre1; Comparación1; Valor1; Nombre2; Comparación2; Valor2): Calcula la probabilidad condicional para el evento A (nombre1), dado que ha llegado el evento B (nombre2). Ejemplo: fmc\_Bayes('NPV';'>';1000;' Costos del proyecto';'>';100) calcula la probabilidad de que NPV sea mayor que 1000, dado que los costos del proyecto son mayores que 100.

fMC\_BayesV (Nombre1; Comparación1; Valor1; Nombre2; Comparación2; Valor2; Percentil opcional): Calcula el valor promedio inducido por el evento A (Nombre1), dado que el evento B (Nombre2) ha ocurrido; Si se da el percentil, se tiene en cuenta el valor del percentil del resultado. Ejemplo: fmc\_BayesV ("NPV"; ">="; 1000; "Costos del proyecto"; ">="; 100; 0.1) calcula el valor del percentil del 10% del NPV> = 1000, dado que los costos del proyecto son superiores a 100. Si no se especifica el percentil, se calcula el valor promedio del NPV por encima de 1000.

fMC\_Bayes4 (NombreX, CompararX, ValorX…): Calcula la probabilidad del evento A (Nombre1), dado que el evento B, C, D a E (Nombre2, Nombre3, Nombre4, Nombre5) ha ocurrido, ver fmc\_Bayes.

fMC\_Bayes4V (NombreX, CompararX, ValorX…, Percentil): Calcula el valor inducido por el evento A (Nombre1), dado que el evento B, C, D a E (Nombre2, Nombre3, Nombre4, Nombre5) ha ocurrido, consulte fmc\_BayesV.

fmc\_BayesClassifier(FeatureData, ClassData, PredictData, Testproportion, ModelSelection, ReturnConfusionMatrixTestSet, ReturnPredictionInterval, PredictionInterval, Iterations, HisBins, LowerLimit, UpperLimit, FeatureImpact, FeatureDescription, kfolds): realiza una clasificación de datos basada en el teorema de Bayes. El punto de partida son los datos preclasificados (ClassData), que se describen utilizando las características de FeatureData. Los datos a reclasificar están disponibles en PredictData. Los FeatureData se dividen en un conjunto de entrenamiento y un conjunto de prueba basado en Testproportion. El clasificador se puede especificar más mediante ModelSelection, distinguiendo entre el clasificador Normal/Bernoulli o la distribución empírica (determinada mediante estimadores de densidad de núcleo) o una selección automática. Si ReturnConfusionMatrixTestSet se especifica como VERDADERO (1), el resultado es una matriz de verdad relacionada con los datos de prueba. Si se especifica FALSO (0), PredictData se clasificará en función de todo el conjunto de datos (conjunto de entrenamiento y prueba). Si ReturnPredictionInterval se especifica como VERDADERO, el intervalo creíble se devuelve en PredictionInterval en lugar de un pronóstico puntual. Alternativamente, también se puede devolver la influencia de las variables explicativas en la clasificación basada en los datos de prueba (FeatureImpact = VERDADERO). Para las variables explicativas, el nombre se puede especificar en FeatureDescription; de lo contrario, se agrega el nombre "Variable\_" al frente.

El número de muestras de la distribución respectiva se determina mediante Iterations; HisBIns, LowerLimit y UpperLimit especifican el estimador de densidad del kernel con más detalle.

kfolds determina el número de intentos que se aplican cuando ReturnConfusionMatrixTestSet = VERDADERO.

fMC\_BayesPredictionRegressionX(DataY,DataX, UseLogForY, NumNewSample, Percentile, UseRepeatedMedianRegression, kfolds): determina la pendiente de un modelo de regresión lineal bayesiano para la variable dependiente DataY y la variable independiente DataX usando bootstrapping, donde NumberNewSamples indica el número de nuevas muestras (si NumNewSamples no se especifica, se toman 1.000 nuevas muestras). Con Percentile ingresa el percentil deseado de la distribución resultante (si no se especifica, se devuelve el valor medio). Al utilizar UseRepeatedMedianRegression, usted especifica si se aplica el estimador de mínimos cuadrados (predeterminado = 0) o las desviaciones absolutas (con UseRepeatedMedianRegression = 1) en función del estimador de mediana (0,5 cuantil). Con kfolds (predeterminado = 1) usted especifica cuántas muestras independientes del conjunto de datos DataY y DataX (en pares) se seleccionan para limitar la variabilidad de la muestra. El parámetro de pendiente se obtiene mediante un método bayesiano; para ello, se extrae una pequeña muestra de DataY y DataX (por pares) para determinar el conocimiento previo del parámetro de regresión. Si selecciona UseLogForY = 1 (predeterminado = 0), los datos de DataY se toman en el cálculo en forma logarítmica.

fMC\_BayesPredictionRegressionY(DataY,DataX, UseLogForY, NumNewSample, Percentile, UseRepeatedMedianRegression, kfolds): determina la intersección de un modelo de regresión lineal bayesiano para la variable dependiente DataY y la variable independiente DataX usando bootstrapping, donde NumberNewSamples indica el número de nuevas muestras (si no se especifica NumNewSamples, se toman 1000 muestras nuevas). Con Percentile ingresa el percentil deseado de la distribución resultante (si no se especifica, se devuelve el valor medio). Al utilizar UseRepeatedMedianRegression, usted especifica si se aplica el estimador de mínimos cuadrados (predeterminado = 0) o las desviaciones absolutas (con UseRepeatedMedianRegression = 1) en función del estimador de mediana (0,5 cuantil). Con kfolds (predeterminado = 1) usted especifica cuántas muestras independientes del conjunto de datos DataY y DataX (en pares) se seleccionan para limitar la variabilidad de la muestra. El parámetro de intersección se obtiene mediante un método bayesiano; para ello, se extrae una pequeña muestra de DataY y DataX (por pares) para determinar el conocimiento previo del parámetro de regresión. Si selecciona UseLogForY = 1 (predeterminado = 0), los datos de DataY se toman en el cálculo en forma logarítmica.

fMC\_BayesPredictionRegressionRE(DataY, DataX, UseLogForY, NumNewSample, Percentile, UseRepeatedMedianRegression, kfolds): Determina el error estándar de regresión de un modelo de regresión lineal bayesiano para la variable dependiente DataY y la variable independiente DataX usando bootstrapping, donde NumberNewSamples indica el número de nuevas muestras (si no se especifica NumNewSamples, se toman 1000 muestras nuevas). Con Percentil indica el percentil deseado de la distribución resultante (si no se especifica, se

devuelve el valor medio). Al utilizar UseRepeatedMedianRegression, usted especifica si se aplica el estimador de mínimos cuadrados (predeterminado = 0) o las desviaciones absolutas (con UseRepeatedMedianRegression = 1) en función del estimador de mediana (0,5 cuantil). Si se selecciona UseRepeatedMedianRegression = 1, las desviaciones entre el resultado de la línea de regresión y el valor medido se calcularán de forma absoluta; de lo contrario, las desviaciones al cuadrado se utilizan como el error estándar de regresión (raíz (suma de las desviaciones al cuadrado) / (n-2)).

fMC\_BayesPredictionRegression(DataY, DataX, Value, Percentile, UseLogForY, NumNewSample, UseRepeatedMedianRegression, NumNewSample, kfolds): Determina un pronóstico para la variable dependiente (y), usando un modelo de regresión bayesiano lineal y basado en los datos DataY para la variable dependiente y DataX para las variables independientes. Con Percentile se especifica el percentil deseado de la distribución resultante que incluye el pronóstico (si no se especifica, se devuelve la media), por lo que se utiliza el número NumNewSample para generar la distribución del pronóstico. Si selecciona UseLogForY = 1 (predeterminado = 0), los datos de DataY se toman en el cálculo en forma logarítmica. Al utilizar UseRepeatedMedianRegression, usted especifica si se aplica el estimador de mínimos cuadrados (predeterminado = 0) o las desviaciones absolutas (con UseRepeatedMedianRegression = 1, solo en caso de usar una variable independiente) en función del estimador de mediana (0,5 cuantil). Con kfolds (predeterminado = 1) usted especifica cuántas muestras independientes del conjunto de datos DataY y DataX (en pares) se seleccionan para limitar la variabilidad de la muestra.

Nota: Para determinar la distribución "a priori" de los parámetros de regresión (por ejemplo, pendiente, intersección), se lleva a cabo una estimación de la densidad del kernel utilizando una pequeña muestra aleatoria de DataY y DataX (en pares) para estabilizar el modelo de regresión. La probabilidad y su distribución se derivan mediante el método bootstrap y se procesan mediante un estimador de densidad del núcleo.

Con kfolds (predeterminado = 1) usted especifica cuántas muestras independientes del conjunto de datos DataY y DataX (en pares) se seleccionan para limitar la variabilidad de la muestra. El error estándar del parámetro de regresión se obtiene mediante un método bayesiano; para ello, se extrae una pequeña muestra de DataY y DataX (por pares) para determinar el conocimiento previo del parámetro de regresión. Si selecciona UseLogForY = 1 (predeterminado = 0), los datos de DataY se toman en el cálculo en forma logarítmica.

fMC\_BayesPredictionRegressionCIP(TrainDataY, TrainDataX, TestDataY, TestDataX, Percentile, UseLogForY, NumNewSample, UseRepeatedMedianRegression, NumNewSample, kfolds): determina la tasa de cobertura de los datos recién medidos TestDataY y TestDataX utilizando un modelo de regresión lineal bayesiano basado en los datos de entrenamiento TrainDataY y TrainDataX. Con Percentile se especifica el área de cobertura de búsqueda, que se utiliza para determinar la tasa de cobertura (si no se especifica, se utiliza el percentil del 95%).

Si selecciona UseLogForY = 1 (predeterminado = 0), los datos de TrainDataY se toman en el cálculo en forma logarítmica. Al utilizar UseRepeatedMedianRegression, usted especifica si se aplica el estimador de mínimos cuadrados (predeterminado = 0) o las desviaciones absolutas (con UseRepeatedMedianRegression = 1, solo en caso de usar una variable independiente) en función del estimador de mediana (0,5 cuantil). Con kfolds (predeterminado = 1) usted especifica cuántas muestras independientes del conjunto de datos DataY y DataX (en pares) se seleccionan para limitar la variabilidad de la muestra.

Interpretación: Se prueba un modelo con un percentil del 95 % en 100 datos de prueba. El resultado es un 1 (100%); es decir, en este caso el modelo identificó correctamente 95 de 100 datos de prueba dentro del intervalo de predicción, 5 casos de prueba quedan fuera del intervalo de predicción respectivo. Por lo tanto, el resultado es 95 (datos reconocidos correctamente) / 95 (percentil %) = 1. Sin embargo, si todos los 100 datos de prueba cayeran dentro del intervalo de pronóstico respectivo, el resultado sería 100 / 0,95 ≈ 1,05 (105%). Si con un percentil del 50 % de 100 datos de prueba se reconocen correctamente 50, se obtiene una tasa de cobertura de 1 (100 %; 50 (reconocido correctamente) / 50 (percentil %)). Un buen modelo debería tener una tasa de cobertura cercana al 100% en el percentil respectivo. Las tasas de cobertura inferiores al 100 % indican que los parámetros de regresión determinados a partir del conjunto de entrenamiento no anticipan correctamente los datos de la prueba. Este puede ser el caso cuando aumenta la dispersión de los datos. Con tasas de cobertura superiores al 100%, se puede suponer a priori que la dispersión disminuye en comparación con los datos de entrenamiento.

fMC\_BayesPredictionRegressionMAE(TrainDataY, TrainDataX, TestDataY, TestDataX, UseLogForY, NumNewSample, UseRepeatedMedianRegression, NumNewSample, kfolds): determina el error absoluto medio de los datos recién medidos TestDataY y TestDataX utilizando un modelo de regresión lineal bayesiano basado en los datos de entrenamiento TrainDataY y TrainDataX.

Si selecciona UseLogForY = 1 (predeterminado = 0), los datos de TrainDataY se toman en el cálculo en forma logarítmica. Al utilizar UseRepeatedMedianRegression, usted especifica si se aplica el estimador de mínimos cuadrados (predeterminado = 0) o las desviaciones absolutas (con UseRepeatedMedianRegression = 1, solo en caso de usar una variable independiente) en función del estimador de mediana (0,5 cuantil). Con kfolds (predeterminado = 1) usted especifica cuántas muestras independientes del conjunto de datos DataY y DataX (en pares) se seleccionan para limitar la variabilidad de la muestra.

Interpretación: El modelo de regresión, o más bien la línea de regresión, debería proporcionar pronósticos "buenos" en términos de valores esperados. Cuanto más se desvíe el valor previsto del valor real según los datos de prueba, mayor será el error estándar y, por tanto, el error absoluto medio. Una razón puede ser que la especificación del modelo difiera de la distribución condicional real, o que el modelo de regresión dependa de muchas otras variables que no se tienen en cuenta en el modelo. A su vez, un error estándar grande significa que el intervalo creíble para una estimación puntual se vuelve muy amplio y, por lo tanto, el modelo de regresión se vuelve menos adecuado como modelo de predicción.

fMC\_BayesPredictionRegressionParameters(DataY, DataX, Value, CI, FeatureDescription , UseLogForY, NumNewSample, UseRepeatedMedianRegression, NumNewSample, kfolds): Determina un pronóstico usando un modelo de regresión bayesiano lineal y basado en los datos DataY para la variable dependiente y DataX para las variables independientes. Con CI se especifica el intervalo deseado de la distribución resultante, utilizando el número NumNewSample para generar la distribución del pronóstico. FeatureDescription menciona los nombres de las variables independientes. Si selecciona UseLogForY = 1 (predeterminado = 0), los datos de DataY se toman en el cálculo en forma logarítmica. Al utilizar UseRepeatedMedianRegression, usted especifica si se aplica el estimador de mínimos cuadrados (predeterminado = 0) o las desviaciones absolutas (con UseRepeatedMedianRegression = 1, solo en caso de usar una variable independiente) en función del estimador de mediana (0,5 cuantil). Con kfolds (predeterminado = 1) usted especifica cuántas muestras independientes del conjunto de datos DataY y DataX (en pares) se seleccionan para limitar la variabilidad de la muestra.

Nota: Para determinar la distribución "a priori" de los parámetros de regresión (por ejemplo, pendiente, intersección), se lleva a cabo una estimación de la densidad del kernel utilizando una pequeña muestra aleatoria de DataY y DataX (en pares) para estabilizar el modelo de regresión. La probabilidad y su distribución se derivan mediante el método bootstrap y se procesan mediante un estimador de densidad del núcleo.

Con kfolds (predeterminado = 1) usted especifica cuántas muestras independientes del conjunto de datos DataY y DataX (en pares) se seleccionan para limitar la variabilidad de la muestra. El error estándar del parámetro de regresión se obtiene mediante un método bayesiano; para ello, se extrae una pequeña muestra de DataY y DataX (por pares) para determinar el conocimiento previo del parámetro de regresión. Si selecciona UseLogForY = 1 (predeterminado = 0), los datos de DataY se toman en el cálculo en forma logarítmica.

fMC\_BayesPredictionRegressionResiduals(TrainDataY, TrainDataX, TestDataY, TestDataX, UseLogForY, NumNewSample, UseRepeatedMedianRegression, NumNewSample, kfolds): calcula los residuos de los datos recién medidos TestDataY y TestDataX utilizando un modelo de regresión lineal bayesiano basado en los datos de entrenamiento TrainDataY y TrainDataX.

Si selecciona UseLogForY = 1 (predeterminado = 0), los datos de TrainDataY se toman en el cálculo en forma logarítmica. Al utilizar UseRepeatedMedianRegression, usted especifica si se aplica el estimador de mínimos cuadrados (predeterminado = 0) o las desviaciones absolutas (con UseRepeatedMedianRegression = 1, solo en caso de usar una variable independiente) en función del estimador de mediana (0,5 cuantil). Con kfolds (predeterminado = 1) usted especifica cuántas muestras independientes del conjunto de datos DataY y DataX (en pares) se seleccionan para limitar la variabilidad de la muestra.

Notas finales: Las estadística bayesiana puede verse como una herramienta universal cuando "conocimiento" o "evaluaciones" previas han de procesarse con datos observados para llegar a una conclusión coherente.

#### **Funciones de matriz**

fMC\_PortfolioCombn(«AValue»): Calcula el número de combinaciones (sin repetición, sin órden específico) de n (AValue) títulos de un portafolio o cartera.

fMC\_PortfolioMatrix(«aMatrix», «AsInput», «Comparex», «Comparesx», «Comparevx»): Calcula las posibilidades de establecer una cartera a partir de n títulos. El resultado es una matriz n x 2, donde la primera columna represemta las variables de MC FLO y la segunda los correspondientes nombres. Si AsInput es verdadero (1), las variables serán interpretadas como variables de entrada, de lo contrario serán interpretadas como variables de salida. Se admiten hasta 5 restricciones, definidas como matriz («Comparex»), con el parámetro de comparación «Comparesx» y el valor de referencia «Comparevx».

fMC\_PortfolioManualMatrix («aMatrix», «cMatrix», «IsInput»): Determina una cartera basado en una matriz 0-1. Los objetos con un 1 se agregan a la carpeta. AMatrix corresponde a los nombres de los títulos (como matriz nx1) a partir de los cuales se determina la cartera y cMatrix es una matriz nxm con números 0-1. Asegúrese de que el número de líneas (n) coincida con el número de líneas en la matriz de entrada. Si isInput = TRUE (1), las variables MC FLO calculadas se almacenan como variables de entrada, de lo contrario, como variables de salida.

fMC\_PortfolioCorrMatrix((«aMatrix», «FillRandom»): Establece la matriz de correlación de una cartera, compuesta por n títulos. El resultado es una matriz q x 1. Si FillRandom es verdadero (1), la matriz de correlación se establece con números aleatorios entre -0.3 y 0.3, de lo contrario se usará el valor 0.

fMC\_PortfolioCorrMatrixF («aMatrix», «CorrelT»): Determina todas las combinaciones de correlación y sus coeficientes a partir de n variables de «aMatrix». El resultado es una matriz con n x (n-1) / 2 filas; «CorrelT»: especifica el coeficiente de correlación: 0 = Pearson, en caso contrario, Spearman.

fMC\_SimpleMarkovChain(«aMatrix», «n»): Modelo de cadena de Markov para predecir el estado de un sistema después de n periodos, a partir de una matriz n x m.

fMC\_NBT(«aMatrix», «UseSummary»): Comprueba si los datos se distribuyen acorde a la distribución Newcomb-Benford, utilizando la prueba chi-cuadrado. La salida es una matriz 18x3, donde las primeras 9 líneas representan las frecuencias de los números del 1 al 9 (columna 1 = medida; columna 2 = distribución de Newcomb-Benford).

fMC\_LDT(«aMatrix», «UseSummary»): Comprueba si el último número antes del separador decimal se distribuye acorde a la distribución uniforme, utilizando la prueba chi cuadrado. La salida es una matriz 19x3, donde las primeras 10 líneas representan las frecuencias de los números del 0 al 9 (columna 1 = medida; columna 2 = distribución uniforme).

fMC\_BayesCombine ("NumberX", "ShareX", "ReturnData", "NumBin"): Combina hasta cinco distribuciones de probabilidad a-priori diferentes en una distribución a-priori agregada. ReturnData: especifica si los datos de la distribución combinada deben expresarse directamente como una matriz nx1 (VERDADERO) o como un histograma nx3 (FALSO). Si es un histograma, el número de columnas se usa a través de NumBin.

fMC\_BayesMCMC ("Name1", "Name2", "BurnIn", "Thinning", "NumberIterations", "ReturnData", "NumBin"): Combina la distribución de probabilidad a-priori (Name1) con nuevos datos del mismo tipo (Likelihood, Name2 ) para la distribución a-posteriori, usando el algoritmo Monte-Carlo Markov-Chain (MCMC). "BurnIn" corresponde al número de aciertos iniciales que no se tienen en cuenta en la matriz de salida (tasa de quemado). "Thinning" indica si se deben tener en cuenta todos  $(= 1)$  golpes permitidos o solo cada x golpes  $(> 1)$ . Con "Número de iteraciones" se especifica el tamaño de la muestra de la distribución objetivo. "ReturnData" indica si los datos de la distribución objetivo (distribución a-posteriori) deben expresarse directamente como una matriz nx1 (VERDADERO) o como un histograma nx3 (FALSO). Si es un histograma, el número de columnas se usa a través de NumBin. Como distribución de propuesta se usa el Kernel de Gauss.

La función fMC\_BayesMCMCA ("") se puede utilizar de la misma forma. En este caso, se utiliza una distribución uniforme asimétrica como distribución de propuesta.

Las versiones volátiles fMC BayesMCMCV y fMC BayesMCMCAV se pueden utilizar para permitir un cálculo altamente automatizado de la distribución posterior. Las funciones volátiles aseguran que cada vez que cambia el modelo, se vuelven a simular las distribuciones correspondientes. Use las funciones volátiles solo cuando realice pruebas o cuando sepa que las entradas son coherentes.

fMC\_BayesPrediction ("Name1", "Name2", "Count", "Attempts", "NumberIterations", "ReturnData", "NumBin"): Determina una predicción basada en la distribución a-posterior ("Nombre1") y la probabilidad correspondiente ("Nombre2"). "Count" corresponde al número de ocurrencias, "Attempts" al número de intentos fallidos tolerables. Con "NumberIterations" se especifica el tamaño de la muestra de la distribución objetivo. "ReturnData" especifica si los datos de la distribución de destino (distribución de predicción) deben expresarse directamente como una matriz nx1 (VERDADERO) o como un histograma nx3 (FALSO). Si es un histograma, el número de columnas se usa a través de NumBin.

fMC\_Kernel ("Nombre", "AdaptRate", "Bins", "Bandwith"): Realiza una estimación automática de la densidad basada en un kernel gaussiano para la variable "Nombre". El resultado es una matriz nx1, donde n corresponde al número de iteraciones de la actual simulación. "Bins" corresponde al número de columnas en el histograma (utilizado internamente) y "AdaptRate" a la tasa de adaptación (en %). Indica en cuánto % el valor mínimo de los datos debe ajustarse hacia abajo y el valor máximo correspondiente se debe ajustarse hacia arriba para la estimación de la densidad del kernel. "Bandwith" corresponde al factor de alisado.

fMC\_Kernel2 ("Datos", "Límite inferior", "Límite superior", "Ancho de banda", "Bins"): Realiza una estimación de la densidad del kernel basada en un kernel gaussiano para los datos seleccionados en Excel. El resultado es una matriz nx2 (la primera columna contiene el valor de referencia del histograma y la segunda columna la densidad asociada), donde n corresponde al número de clases en el histograma. "LowerLimit" y "UpperLimit" indican los límites del rango, "Bandwith" el ancho de banda y "Bins" el número de columnas del histograma.

fmc\_BayesClassifier(«FeatureData»; «ClassData»; «PredictData»; «Testproportion»; «ModelSelection»; «ReturnConfusionMatrixTestSet»; «ReturnPredictionInterval»; «PredictionInterval»; «Iterations»; «HisBins»; «LowerLimit»; «UpperLimit», «FeatureImpact», «FeatureDescription», «kfolds»): Realiza una clasificación de datos basada en el teorema de Bayes. El punto de partida son los datos preclasificados (ClassData), que se describen sobre la base de las características de FeatureData. Los datos que se van a reclasificar están disponibles en PredictData. FeatureDates se divide en un conjunto de entrenamiento y un conjunto de pruebas basado en TestProportion. La selección del modelo se puede utilizar para especificar aún más el clasificador, distinguiendo entre el clasificador Normal/Bernoulli, la distribución empírica, determinada utilizando estimadores de densidad del núcleo, o la selección automática. Si ReturnConfusionMatrixTestSet se especifica como VERDADERO, el resultado es una matriz de confusión con respecto a los datos de prueba. Si es FALSO, los PredictData se clasifican en función de todo el conjunto de datos (conjunto de entrenamiento y prueba). Si ReturnPredictionInterval se especifica como VERDADERO, se devuelve el intervalo creíble en PredictionInterval en lugar de una predicción puntual. Alternativamente, se puede mostrar la influencia de la variable explicativa en la clasificación basada en los datos de prueba (FeatureImpact = VERDADERO). Para las variables explicativas, el nombre se puede tomar de FeatureDescription, de lo contrario la designación "Variable\_" está precedida.

Las iteraciones se utilizan para determinar el número de muestras de la distribución respectiva, HisBins, LowerLimit y UpperLimit especifican el estimador de densidad del kernel con más detalle. kfolds especifica el número de intentos de validación cruzada, que se aplica en el caso que ReturnConfusionMatrixTestSet = VERDADERO.

#### **Herramientas "Ribbon"**

Puede (en "Otras") copiar a la derecha de la columna seleccionada los números en orden ascendente, seleccionando brevemente los datos de una columna y pulsando "Ordenar asc". Como alternativa, puede seleccionar "Orden des" para asignar una lista der forma descendente. Tenga en cuenta que en ambos casos, las cifras y / o fórmulas existentes serán sobrescritos.

Con "Prueba Excel" puede comprobar el modelo de forma parecida como el detective de Excel. En cambio, MC FLO guarda los resultados de todas las fórmulas encontradas en un archivo separado para facilitar el seguimiento.

Al activar «Usar DIP», todas las variables de salida del modelo se guardan en un vector cuando se exportan los resultados. Estos datos se pueden utilizar en Excel independientemente de una simulación. Cuando se abre un libro de trabajo de resultados, las variables de salida que contiene también se importan al libro de trabajo actual, siempre comenzando con el nombre «FLO\_r\_». Tenga en cuenta que las variables se guardan directamente en el libro de trabajo de Excel, la referencia al archivo externo se conserva. Después de volver a abrir el archivo, puede aparecer una ventana de mensaje de Excel para actualizar la referencia del archivo (vea también el video en [https://youtu.be/qM9-OpwpXsA\)](https://youtu.be/qM9-OpwpXsA).

#### <span id="page-47-0"></span>**Pronósticos**

Haga pronósticos para series temporales o unidades con unos simples clicks – Para ello escoja "Otras", "Herramienta pronóstico" e una serie temporal adecuada. Conviene que haya definido una serie temporal adecuada con anterioridad usando "Estimar distribución" y "Usar como serie temporal" con los datos para los que se require un pronóstico. Introdúzca los parámetros y consigna a la función el número de datos para el pronóstico (si intruduce 1 se hará un pronóstico adicional de una unidad temporal más el pronóstico para los datos históricos) y asimismo define cómo se deben de trazar los datos (en columnas o en linea).

Con la función "Iniciar batch", puede asignar un proceso de serie temporal a todos los datos marcadas de antemano con "fMC\_Batch\_Time" en su libro de trabajo y generar automáticamente un pronóstico, teniendo en cuenta las cifras actuales.

El resultado es una serie de datos, que incluye los datos históricos estimados y el pronóstico, y una entrada como comentario, del cual se extrae el proceso de serie temporal seleccionado

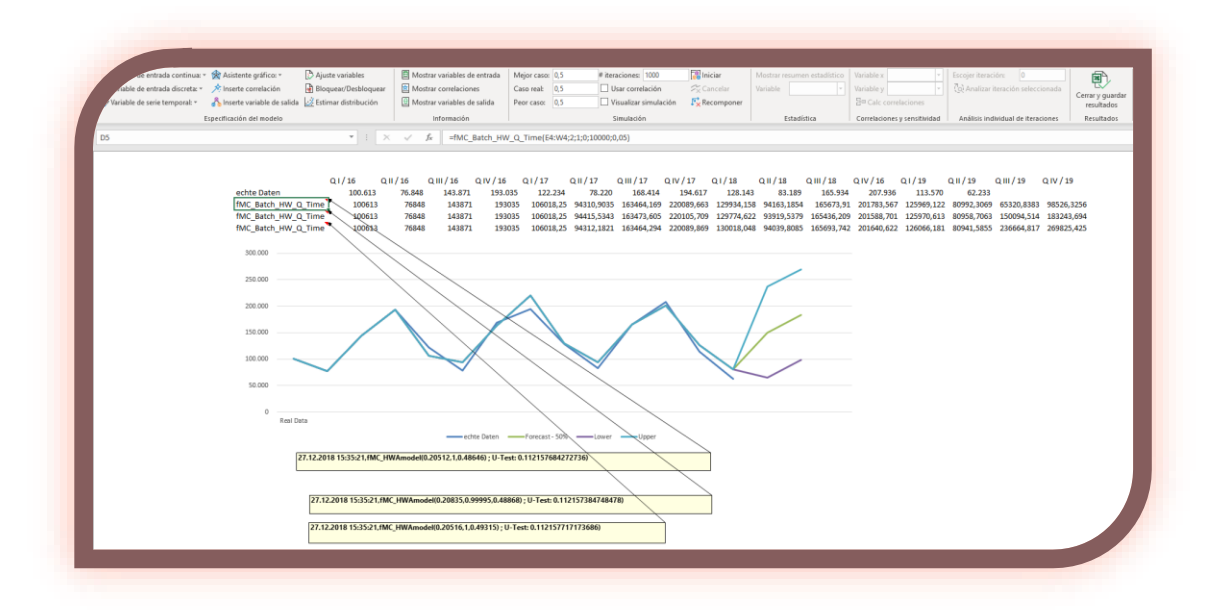

con los parámetros correspondientes. El comentario se completa con la fecha de inicio del lote y una prueba U basada en los datos históricos estimados.

En particular, recomendamos utilizar el modelo de Holt-Winters para pronósticos ad-hoc antes de recurrir a los procesos de series temporales estocásticas.

Información: Si desea asignar el intervalo de confianza del 90% como límite, defina dos funciones de lote "fMC\_Batch\_Time" o "fMC\_Batch\_HW \*", donde el límite inferior es el percentil de 0.05 en el primero y para el límite superior el percentil de 0.95 en la segunda función.

Tenga en cuenta que MC FLO utiliza la confianza empírica para todos los cálculos de confianza, partiendo de 50,000 iteraciones para cada punto en el tiempo.

En "Convertir fórmulas" puede eliminar todas las fórmulas de MC FLO (entradas, correlaciones, salidas) del modelo y reemplazarlas por los números correspondientes. Esto permite que personas externas que no hayan instalado MC FLO vean el modelo sin restricciones. Con "Revertir fórmulas" se recargan las fórmulas originales. Recomendamos que mapee la lógica de las variables de salida en celdas separadas para que sean comprensibles para terceros.

#### <span id="page-49-0"></span>**Preguntas frecuentes**

*¿Qué es exactamente MC FLO?*

MC FLO proporciona un conjunto de funciones para determinar los posibles estados en el futuro mediante el cálculo de la simulación. Cada simulación consta de varias iteraciones. En una iteración se determina un valor admisible para variables inciertas predefinidas usando un generador aleatorio. Las funciones están completamente incrustadas en Microsoft Excel y pueden utilizarse como cualquier otra función de Excel.

#### *¿Qué diferencia a MC FLO de otros programas de simulación basados en Excel?*

MC FLO es consistentemente diseñado para una operación fácil y es 100% Excel. Todos los diagramas y los valores de la carpeta de resultados se crean utilizando funciones puras de Excel y, por lo tanto, se pueden distribuir a terceros que no tienen instalado MC FLO.

MC FLO le permite cargar las iteraciones individuales en el modelo original y así trazar la lógica y exactitud de los cálculos. Todos los valores de entrada y salida se almacenan y se visualizan para una máxima transparencia.

Puede cargar el MC FLO Excel-Add-In como y cuando desee. La completa integración en Excel hace que MC FLO sea rápido y seguro.

Con la función de lote tiene a disposición una herramienta que genera automáticamente un pronóstico para todos los datos encadenados.

*Después de un cálculo con más de 1.000 variables (variables de entrada o de salida), ya no es posible de seleccionar una variable desde el archivo de los resultados ¿Por qué no?*

MC FLO utiliza controles de tipo "Ribbon" para mostrar los resultados. Actualmente se limitan a 1.000 entradas. Sin embargo, puede utilizar las funciones habituales de Excel para acceder a todos los resultados. Algunos clientes desean un mayor número de variables soportadas, pero pueden hacerlo sin las herramientas de análisis implementadas en MC FLO.

*En algunos modelos, el cálculo con varios miles de iteraciones es mucho más rápido que en otros modelos, aunque el número de variables y el tamaño sean comparables. A veces la diferencia puede llegar a varias minutos. ¿Cómo es posible?*

La velocidad de cálculo depende de las fórmulas Excel utilizadas en el modelo. Si se utilizan funciones "volátiles" de Excel, como "VLOOKUP" o "INDEX", la velocidad de procesamiento de Excel se reduce dramáticamente. No utilice estas funciones si un resultado rápido le es importante.

*Al estimar una serie temporal, se puede observar que los datos estimados y las realizaciones históricas son casi idénticos y, por lo tanto, una prueba U resulta cercana a cero. Esto no es muy probable. ¿Qué hace MC FLO aquí?*

Al asignar los componentes aleatorios a un proceso de serie temporal, se lleva a cabo una minimización de la suma residual de cuadrados con el método del "vecino más cercano". Si encuentra diferencias significativas entre los datos históricos y los pronosticados, esto puede tomarse como una indicación de que el proceso de la serie temporal identificado no refleja el curso real. Intente usar una serie temporal diferente. Tenga en cuenta que la minimización de la suma de cuadrados también puede conducir a conclusiones falsas. Al examinar una serie temporal con tendencia, se le puede presentar una estimación "correcta". Asegúrese de que solo en un proceso tipo Wiener pueda aparecer una tendencia en el modelo, de lo contrario se producirán predicciones falsas. Recomendamos en este caso los modelos Holt-Winters para pronósticos de series non estacionarias.

*Si los resultados se guardan directamente desde el modo de vista previa, otros cuantiles (percentiles) aparecen en el libro de Excel. ¿Por qué?*

Para calcular los cuantiles en el libro de Excel, se usa la función correspondiente de Excel, en MC FLO se usa el procedimiento msimple del valor en la posición correspondiente. En una simulación con un gran número de iteraciones, la diferencia entre los dos métodos es insignificante en la práctica.

*En el entorno gráfico no es posible mostrar números muy grandes (+/- 1e96), a qué se debe eso?* 

MC FLO recurre a la biblioteca .net de Microsoft para mostras los resultados. En la especificación actual de .net no es posible mostrar valores mayor a aproximadamente +-/1e96. No obstante, tanto en las celdas Excel como en el archivo de los resultados los valores se seguirán mostrándose de forma adecuada.

*Cuando se utiliza la estadística bayesiana, la combinación del conocimiento "a priori" y los datos, es decir, la denominada distribución "a posteriori", parece más burda y menos precisa en comparación con otros programas, como el programa estadístico "R". ¿Cuál es la razón?*

*Los programas de estadística utilizan muy a menudo métodos analíticos (exactos) para derivar los resultados. MC FLO, por otro lado, está decididamente orientado hacia las simulaciones. Por lo tanto, parámetros como el valor esperado o la densidad de la distribución en el punto "x" siempre se derivan solo con referencia a los resultados simulados. Como resultado, el método de Monte Carlo Markov Chain utilizado por MC FLO para determinar la distribución «a posteriori» funciona menos preciso que usando programas analíticos. Sin embargo, para la mayoría de las preguntas prácticas, MC FLO debería obtener una aproximación* 

support@mcflosim.ch

MC FLO

*suficientemente precisa. Para aumentar la precisión, recomendamos aumentar el número de iteraciones de una simulación.* 

> MC FLO support@mcflosim.ch

# <span id="page-52-0"></span>**Especificaciones de MC FLO**

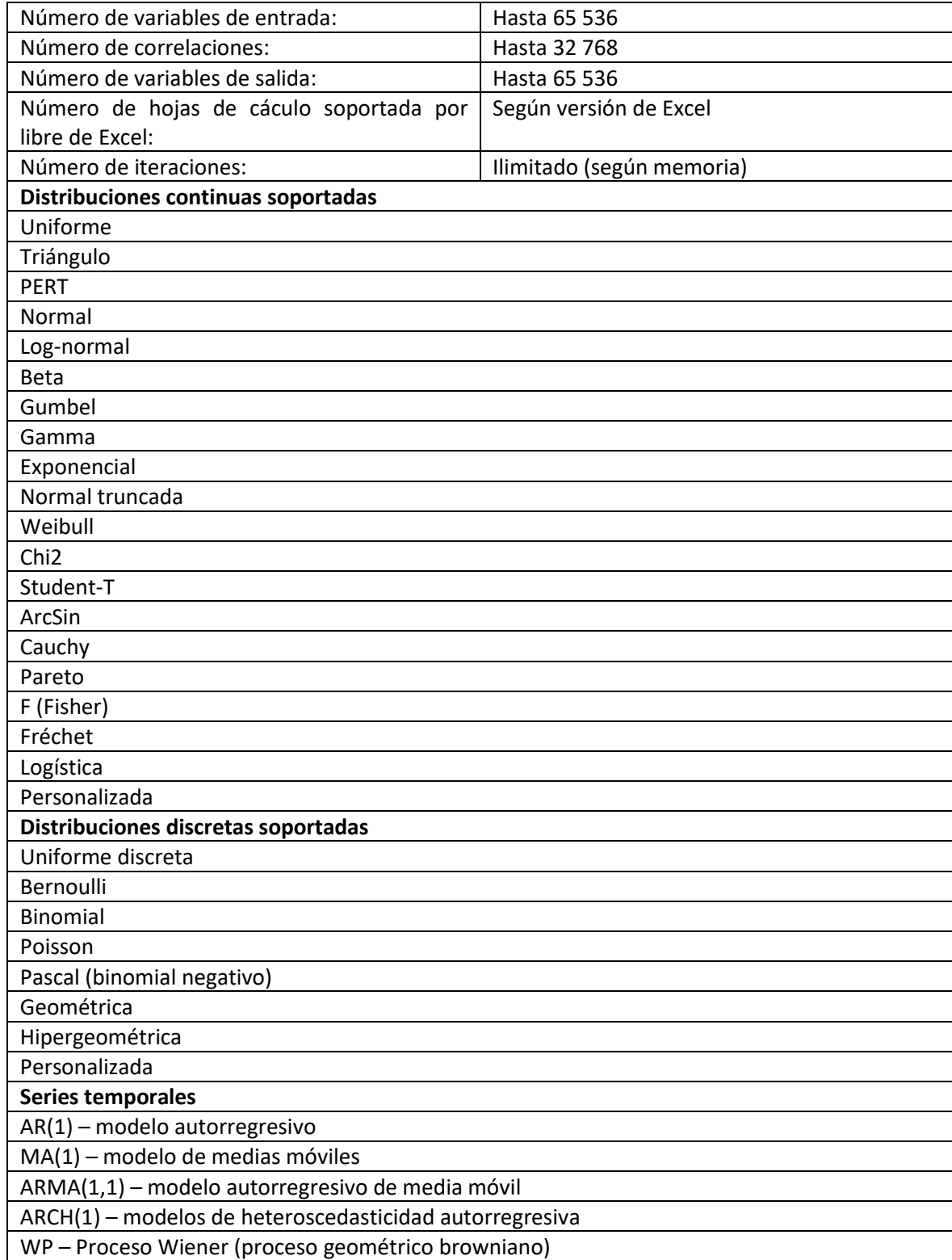

MC FLO manual de instrucciones

MC FLO Ш support@mcflosim.ch

# <span id="page-54-0"></span>**Acuerdo de licencia**

# 1. Ámbito

1. Las siguientes condiciones de licencia y uso se aplican a la instalación y uso del software de simulación MC FLO (en lo sucesivo, "Software"). Para todos los pedidos y otras transacciones comerciales relacionadas con nuestros productos y servicios, nuestras Condiciones Generales de Contratación se aplican en su versión actual. MC FLOsim es el único propietario del software y le concede una licencia para usar el software. Si no acepta o viola los términos, la licencia caduca y ya no tiene derecho a utilizar el software.

#### 2. Licencia y Condiciones de Uso

- 1. El software y las patentes, derechos de autor, marcas registradas, nombres comerciales, conocimientos técnicos y desarrollos relacionados con él son propiedad de MC FLOsim y están protegidos por la ley aplicable. Como resultado, solo tiene derecho a utilizar el software, lo cual está expresamente permitido por esta licencia y sus condiciones de uso. Usted no está autorizado a modificar, realizar ingeniería inversa, desarrollar, descompilar, desmontar, distribuir, prestar o arrendar el Software.
- 2. Le otorgamos una licencia personal revocable (utilizando una clave de licencia separada) para el uso del software de acuerdo con estas condiciones de licencia y uso. La licencia se concede por un período limitado (según el pedido) o por un período ilimitado.
- 3. El software se proporciona a usted en su estado actual. No garantizamos que el software cumpla con todos sus requisitos y expectativas, ni tampoco que la ejecución de cálculos de simulación utilizando el software se proceda sin interrupción y sin errores.
- 4. Nos negamos toda responsabilidad por pérdidas, pérdida de beneficios, pérdidas tangibles e intangibles y por daños indirectos tales como datos perdidos o destruidos, trabajos para recuperación, reclamaciones de terceros u otros daños especiales, incidentales o consecuentes como resultado de la instalación y uso del Software, sea o no sea apropiado.
- 5. MC FLOsim tiene el derecho de enmendar o complementar estas condiciones de licencia y uso en cualquier momento y de notificarlo de una manera adecuada. Al continuar usando el software, usted acepta que los cambios y serán obligatorios para usted tan pronto como los haya recibido. De lo contrario, la licencia caduca y ya no tiene derecho a utilizar el software.
- 6. La presente licencia y las condiciones de uso están sujetas a la legislación suiza.